## **Bedienungsanleitung für die Telefone und Telefonanlage an der Ruhr-Universität-Bochum**

**Ergänzung zur Anleitung der Firma Siemens**

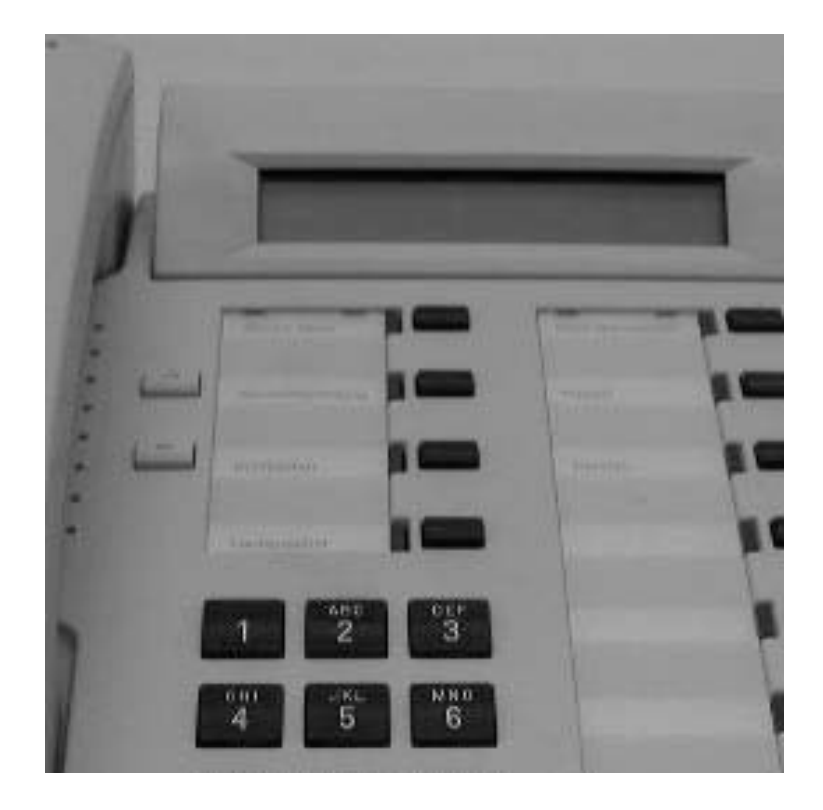

#### Inhaltsverzeichnis

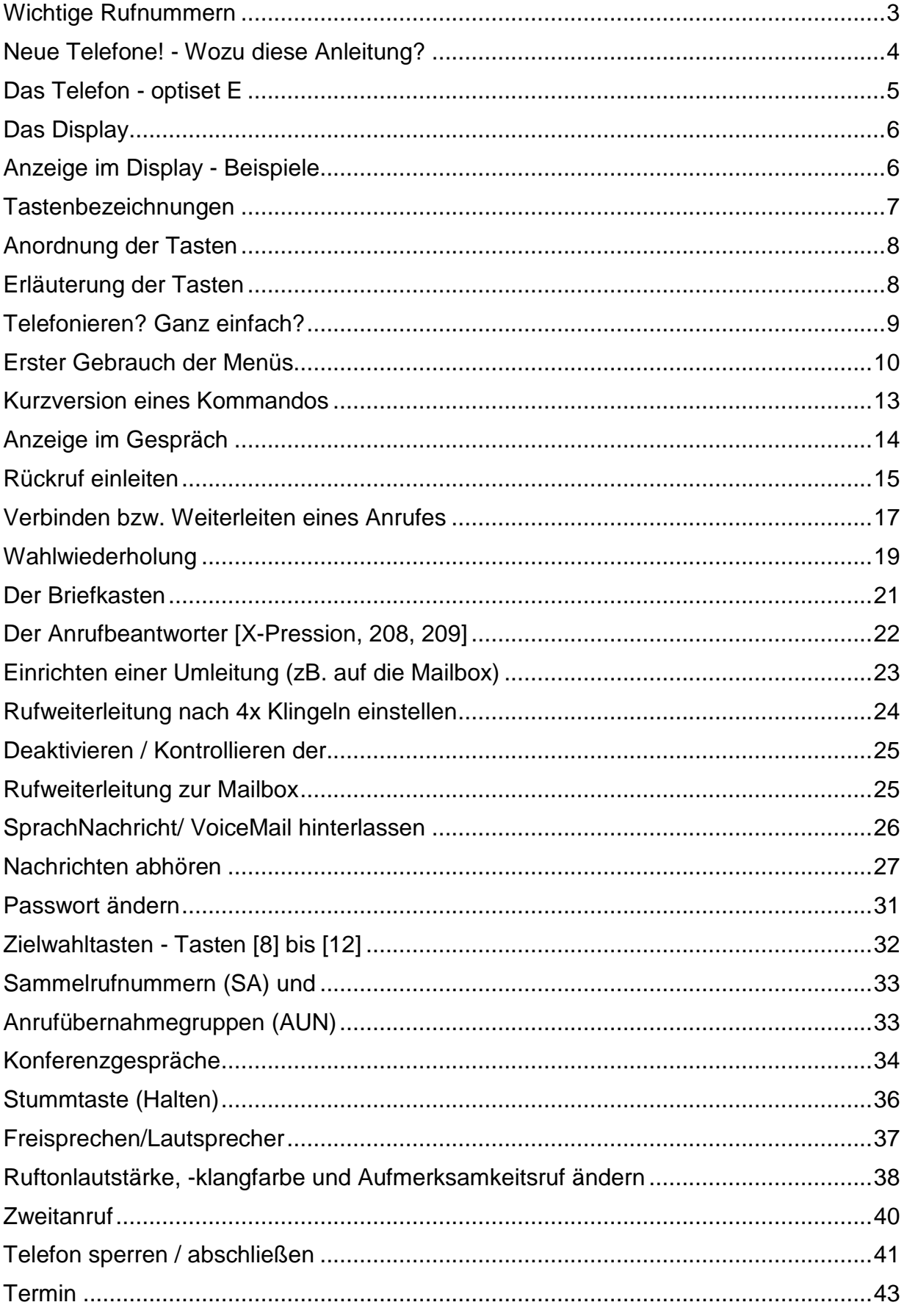

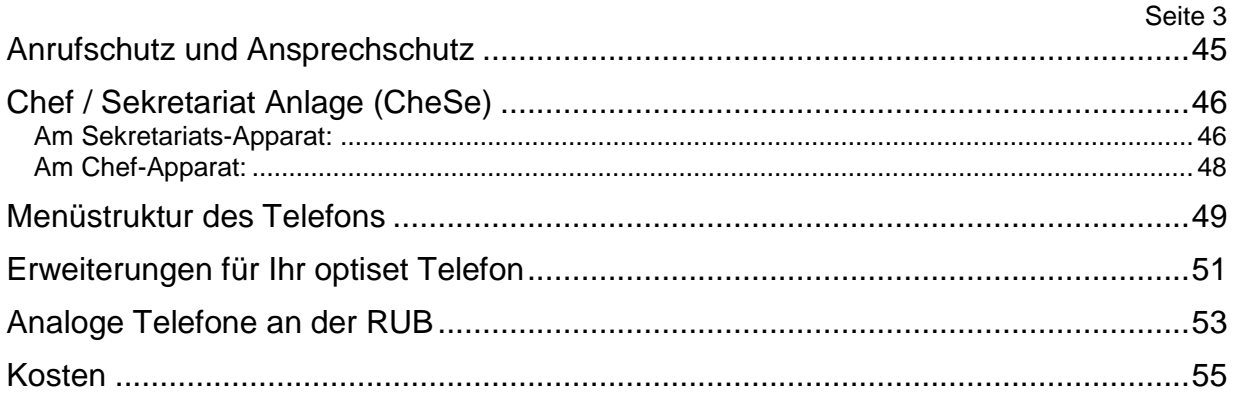

### **Wichtige Rufnummern**

<span id="page-2-0"></span>Wichtige Adressen und Rufnummern an der RUB:

#### **Intern**:

#### **Uni Notruf: 3333**

Extern Gespräch dienstlich: 90 Extern Gespräch privat: 99 + PIN Telefonzentrale: 91

TKD - Störungsstelle: 27117

**Extern:**

**Uni Notruf: (0234)32-23333** Telefonzentrale: (0234) 32-201

### **Wozu diese Anleitung?**

<span id="page-3-0"></span>Die Benutzung dieser Telefone bedarf einer Einführung, denn wie so oft ist die "Bedienungsanleitung" etwas kurz.

Es fehlt darin an konkreten Beispielen. Daher diese Anleitung - mit Beispielen zur ersten Benutzung. Auf der Rückseite der Bedienungsanleitung steht dies:

 Herausgegeben vom Bereich Private Kommunikationssysteme Hofmannstr. 51 D-81359 München http://www.siemens.de/pn/fast/deu/

 Bestell-Nr.: A31003-G3000-B309-4-19 Gedruckt in der Bundesrepublik Deutschland BA 0498 ab Hicom 300 E, V1.0/V2.0 Hicom 300, V3.5/V3.6

Vielleicht fragen Sie sich nun, welches Telefon Sie eigentlich vor sich auf Ihrem Schreibtisch haben. Das steht leider nicht auf dem Telefon sondern darunter auf dem Etikett (siehe nächste Kapitel).

### **Das Telefon - optiset E**

<span id="page-4-0"></span>Werfen wir nun einmal einen Blick auf die **Unterseite** des Telefons.

**SIEMENS** optiset E advance CE S30817-S7005-A101-10 A30817-X7005-A100-9-7411 E3/L2 BAKOM 96.0013.T.P MADE IN GERMANY 1|2|3|4|5|6|7|8|9|10|11|12|87|98|99

Es handelt sich offenbar um ein "optiset E advance".

An der RUB werden drei verschiedene Geräte der optiset-Reihe eingesetzt.

 optiset E advance optiset E advance plus optiset E memory

Freisprechen während eines Gespräches ist nur mit dem "optiset E advance plus" und "memory" möglich.

Eine Erweiterung der Telefone ist möglich mit dem:

optiset E key-modul optiset E ISDN Adapter optiset E Analog Adapter optiset E Kontakt Adapter optiset E Headset Adapter

Mehr zu den Erweiterungen später.

### **Das Display**

<span id="page-5-0"></span>Das Display des Siemens optiset hat zwei Zeilen...

...mit jeweils 24 Zeichen:

000000000111111111122222 123456789012345678901234

## **Anzeige im Display - Beispiele**

<span id="page-5-1"></span>Normalerweise zeigt das Display in der ersten Zeile die Uhrzeit und Datum und in der zweiten Zeile die Apparatnummer:

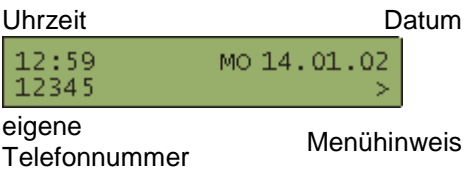

Die Anleitung nennt das den "Ruhezustand".

Bei einem internen Gespräch zu einem anderen Gesprächspartner sieht man z.B. diese Anzeige:

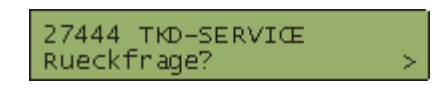

Der obere Eintrag zeigt den Eintrag des Gesprächspartners (hier: TKD-SERVICE),

der untere Eintrag zeigt eine Funktion die das Telefon Ihnen anbietet (hier: RUECKFRAGE).

Die Namenseinträge sind in der Telefonanlage gespeichert.

Siehe dazu auch "Anzeige im Gespräch" auf Seite 14.

### **Tastenbezeichnungen**

<span id="page-6-0"></span>Das optiset hat insgesamt 28 Tasten.

Der Nummernblock ("Wähltastatur") trägt die üblichen 12 Tasten: 10 Tasten mit den Ziffern, **bis 15** und zwei weitere Tasten für Signale, **bis 19** und  $#$ 

Die Bezeichnung der Taste ist, je nach Gesprächspartner, "Doppelkreuz", "Kreuz(chen)", "Raute" oder "Quadrat" genannt.

Dazu kommen die Tasten  $\boxed{+}$  und  $\boxed{-}$  zur Änderung von Einstellungen (zB. für "lauter" und "leiser"), sowie sieben Tasten mit vorgegebenen Bedeutungen, die jeweils daneben stehen:

> **ISBN**  $\mathcal{L}_{\mathcal{A}}$

> **Barbar Barbar**

- Taste 1 Service Menü
- Taste 2 Wahlwiederholung
- Taste 3 Briefkasten
- Taste 4 Lautsprecher
- Taste 5 Anruf übernehmen
- Taste 6 Parken
- Taste 7 Trennen

Weiterhin gibt es fünf "frei belegbare Tasten", die mit einer Telefonnummer belegt werden können (im Weiteren mit Taste 8 bis Taste 12 bezeichnet).

Ganz unten sind drei große Tasten angelegt, die OK-Taste [Ja]-Taste genannt, sowie die "Dialogtasten" **zurück und Durchter** weiter, mit denen man in den zirkulären Menüs von einem Punkt zum nächsten gehen kann.

### **Anordnung der Tasten**

<span id="page-7-0"></span>Hier die Tasten im Überblick:

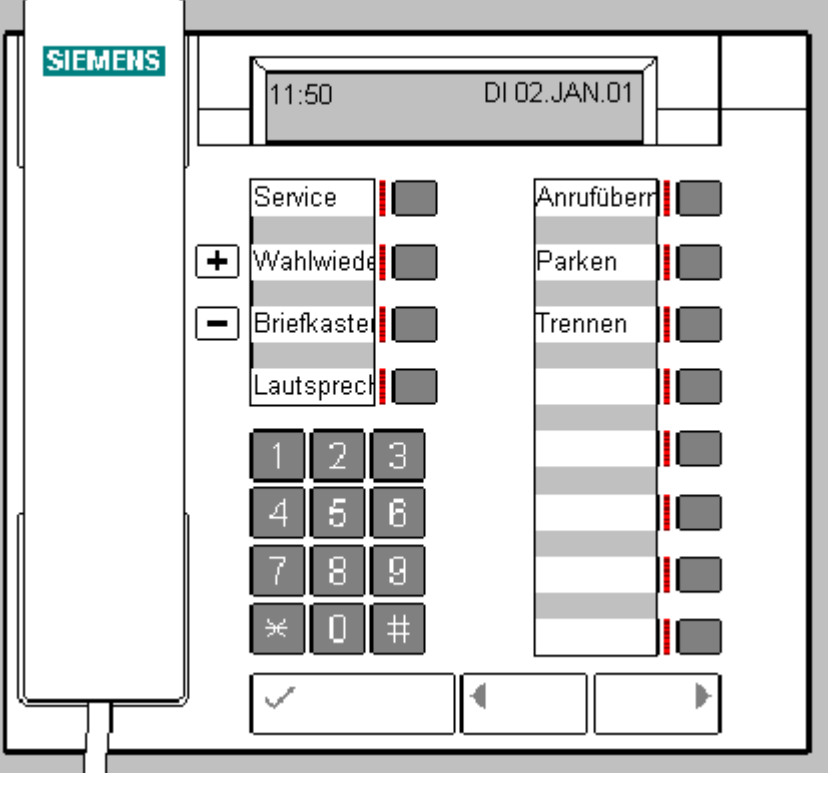

### **Erläuterung der Tasten**

<span id="page-7-1"></span>Service Menü

Mit der Taste "Service Menü" gelangen Sie in die Menüstruktur des Telefons.

Mit Hilfe der Tasten **Die Weiter, Zurück und Verster OK können Sie** Einstellung an Ihrem Telefon ändern, kontrollieren und Zielwahltasten programmieren. Wenn Sie sich im Service Menü befinden leuchtet die LED neben der Taste Sie können das Service Menü jederzeit durch drücken der Taste verlassen.

Wahlwiederholung

Die Wahlwiederholung kann die zuletzt gewählte Rufnummer gewählt werden. Diese Rufnummer muss jedoch zuerst gespeichert werden.

Briefkasten

Wenn die Briefkasten Lampe leuchtet, hat ein anderer Teilnehmer einen Eintrag (Rückrufwunsch) hinterlassen, oder es hat jemand auf Ihre Mailbox gesprochen.

Lautsprecher **ILLE** 

Mit dieser Taste können Sie den Lautsprecher bzw. das Freisprechen einund ausschalten. Ist der Lautsprecher / Freisprechen eingeschaltet leuchtet die LED neben der Taste.

Anruf Übernehmer

Wenn diese Taste blinkt können Sie, wenn ihr Zweitanruf eingeschaltet ist, ein zweites Gespräch entgegen nehmen. Bei Anrufübernahmegruppen können Sie ein Gespräch von einem anderen Anschluss innerhalb ihrer Gruppe entgegen nehmen.

Parken

Nur für Anrufübernahmegruppen.

Über diese Taste kann ein Gespräch geparkt (gehalten) werden und von einem anderen Telefon innerhalb Ihrer Gruppe weitergeführt werden.

Trennen

Mit dieser Taste wird ein Gespräch getrennt und Sie können den nächsten Teilnehmer anrufen, ohne den Hörer aufzulegen.

### **Telefonieren? Ganz einfach?**

<span id="page-8-0"></span>Der Gebrauch eines Telefons ist einfach. Sagt man. Ist es aber nicht. Ein Telefon ist ein kleiner Computer mit dem man auch telefonieren kann.

Das Telefon als Computer hat auch ein Programm, welches Kommandos in einer Menüstruktur zur Verfügung stellt. Dies erleichtert zwar den Abruf von Befehlen, aber nicht unbedingt die Bedienung,

denn jene man muss man erst erlernen!

Mit dem Drücken der Taste "Service Menü **"** gelangen Sie in ein Hauptmenü von dem weitere Untermenüs abzweigen. Klingt kompliziert ist es aber nicht.

### **Erster Gebrauch der Menüs**

#### <span id="page-9-0"></span>**Telefontest und Abruf der Endgeräte-ID und Software-Version**

Als erstes möchte ich Sie mit dem Gebrauch der Menüs vertraut machen. Dazu ein Beispiel:

Das Telephon kann seine Endgeräte-ID anzeigen (eine Art "Fahrgestellnummer" des Telephons) und auch die benutzte Software-Version.

Drücken Sie:

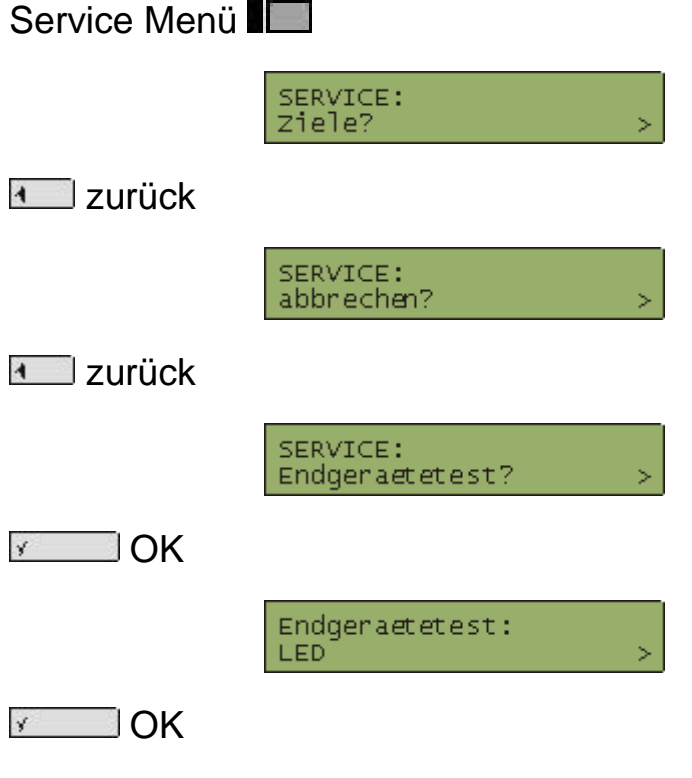

Alle Lampen (Leuchtdioden) sollten nun für ca 10 Sekunden aufleuchten.

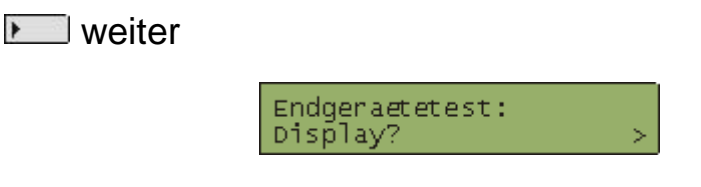

 $\sqrt{2}$  OK

Alle Zeichen auf dem Display sollten nun für 10 Sekunden aufleuchten. Wie Sie dabei sehen, besteht ein Zeichen aus 5 mal 8 "Pixel" (Picture Element):

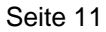

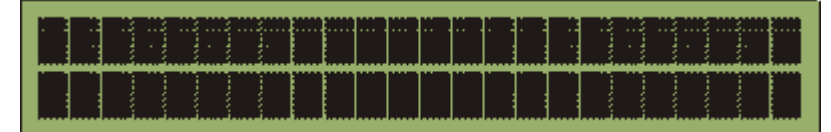

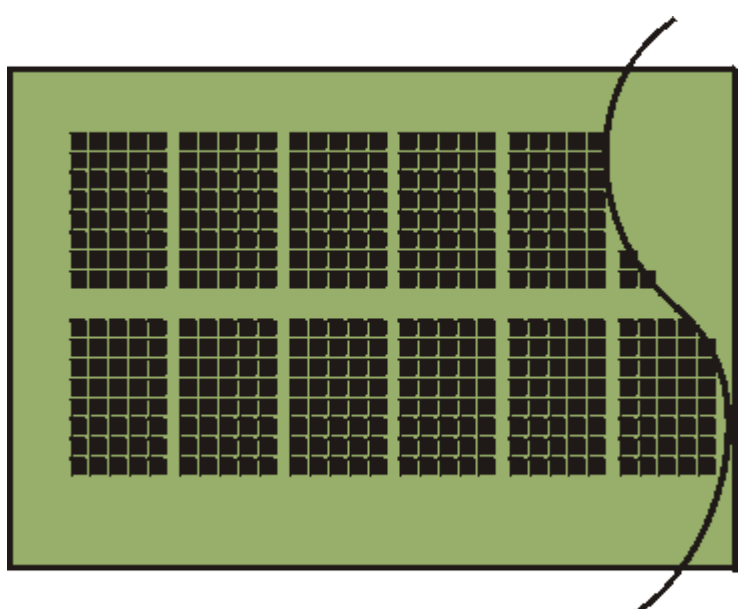

Gehen wir jedoch weiter zum nächsten Befehl:

**Muller** weiter

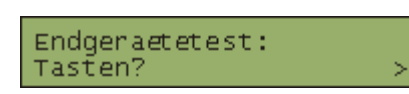

Mit einem [OK] geben wir den Befehl für einen Tastentest:

 $\sqrt{2}$  OK

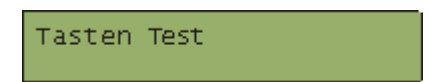

Solange diese Anzeige in Display steht können Sie jede Taste durch ein Drücken testen, wird das Drücken der Taste erkannt, so werden Sie einen Ton für eine Sekunde hören. Nach einer Pause von 10 Sekunden (keine tasten drücken) kommen Sie wieder zur Auswahl dieses Tests zurück:

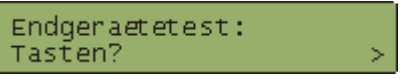

Gehen wir wieder einen Befehl weiter:

**M** weiter

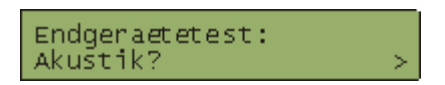

[Hier gibt es noch ein Untermenü; wir überspringen dies jedoch.]

**Meiter** 

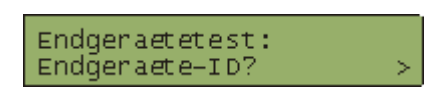

Da sind wir nun endlich!

 $\sqrt{2}$  OK

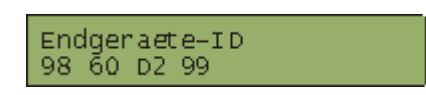

Aha - die Identifikationsnummer ("ID") des Gerätes lautet also "9860D299". Diese Identifikationsnummer ist bei jedem Gerät anders, Ihr Telefon ist also nicht defekt wenn bei Ihnen eine andere Nummer steht.

Nach der Pause [8 Sekunden] schaltet das Telefon wieder zur Auswahl des "Befehls" zurück. Man kann aber auch gleich nochmals die Versige OK-Taste drücken, um sofort zum Menü zurückzugehen.

Nun können wir in der Auswahl eins weiter gehen, um auch die Software-Version anzusehen:

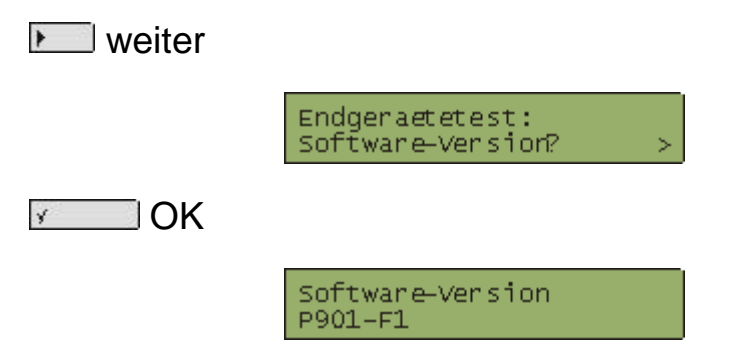

Auch die Software-Version kann bei jedem Telefon anders sein.

Während des gesamten Vorgangs sollte immer die Lampe (LED) neben der Taste "Service Menü **i** □" leuchten.

Um zur Hauptanzeige zurückzukehren braucht man nur auf "Service Menü **I**I'' drücken.

### **Kurzversion eines Kommandos**

<span id="page-12-0"></span>Tippen Sie einfach mal folgende Reihenfolge von Tasten:

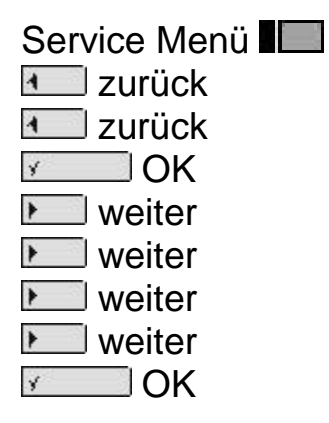

Damit müssten Sie nun die Endgeräte-ID abgerufen haben.

Sie können Befehle im Service Menü auch direkt eingeben, und zwar über deren Menünummer. Der Befehl für die Abfrage der Software-Version steckt im Menü (9.6), somit müssten Sie folgende Tasten drücken:

Service Menü

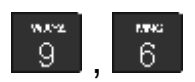

In der Anzeige sehen Sie dann:

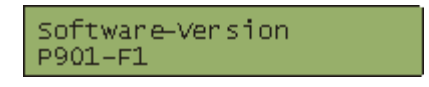

## **Anzeige im Gespräch**

<span id="page-13-0"></span>Während eines Gesprächs wird in der oberen Zeile der Name des Gesprächspartners angezeigt.

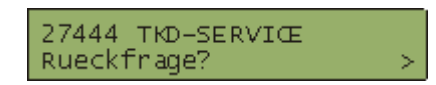

Leider sind diese Angaben nicht immer richtig. Alte Daten im Telephonverzeichnis sind der Grund, weil Namen von Menschen angezeigt werden, die schon lange nicht mehr vor Ort sind.

Sollte einem Apparat kein Name zuzuordnen sein, so sollte in der Anzeige ein "N.N." zu sehen sein:

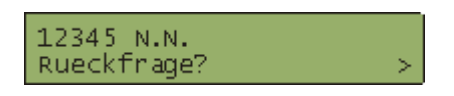

Um den Namenseintrag des eigenen Apparates festzustellen muss man eine Verbindung zu einem anderen Teilnehmer herstellen und sich die Anzeige vorlesen lassen oder man ruft von einem anderen Apparat seine eigene Telefonnummer an.

Die Änderung eines Namenseintrages muss beim Dezernat 6 Telekommunikationsdienste beantragt werden.

### **Rückruf einleiten**

<span id="page-14-0"></span>Bei einem Rückruf gibt es zwei unterschiedliche Situationen.

**Rückruf bei Besetzt** heißt, Sie rufen einen anderen Teilnehmer an, der Anschluss ist

aber besetzt (der andere telefoniert gerade).

**Rückruf im Freifall** bedeutet, Sie rufen einen anderen Teilnehmer an, der meldet sich

aber nicht.

In beiden Fällen können Sie einen Rückruf einleiten.

Sie wählen einen Teilnehmer an

Sie hören entweder ein Besetztzeichen oder der Teilnehmer wird gerufen

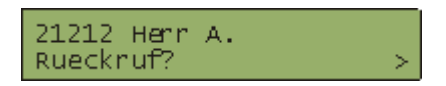

wenn Sie jetzt OK drücken wird der Rückruf eingeleitet

 $\sqrt{1-\sqrt{2}}$ 

ruft zurueck

Jetzt können Sie auflegen

Wenn der Teilnehmer besetzt war bekommen Sie einen Rückruf sobald der Teilnehmer sein Gespräch beendet hat.

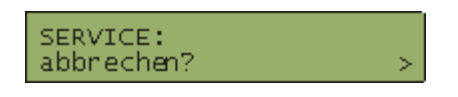

Sobald Sie den Hörer abnehmen wird der Teilnehmer angerufen und Sie können mit ihm sprechen.

Wenn der Teilnehmer sich nicht gemeldet hat, wird ein Eintrag im Briefkasten hinterlassen.

Es können maximal 5 Rückrufe zu 5 verschiedenen Teilnehmern eingeleitet werden.

Sie können sich die Rückrufe auch anzeigen lassen. Dazu muss das Telefon im Ruhezustand sein.

Zum anzeigen der Rückrufe drücken Sie:

Weiter 2 oder 3 mal bis Sie...

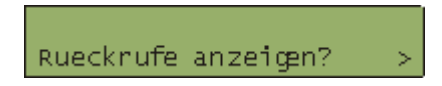

...im Display sehen. (Wird nur angezeigt, wenn mindestens ein Rückruf eingeleitet ist.)

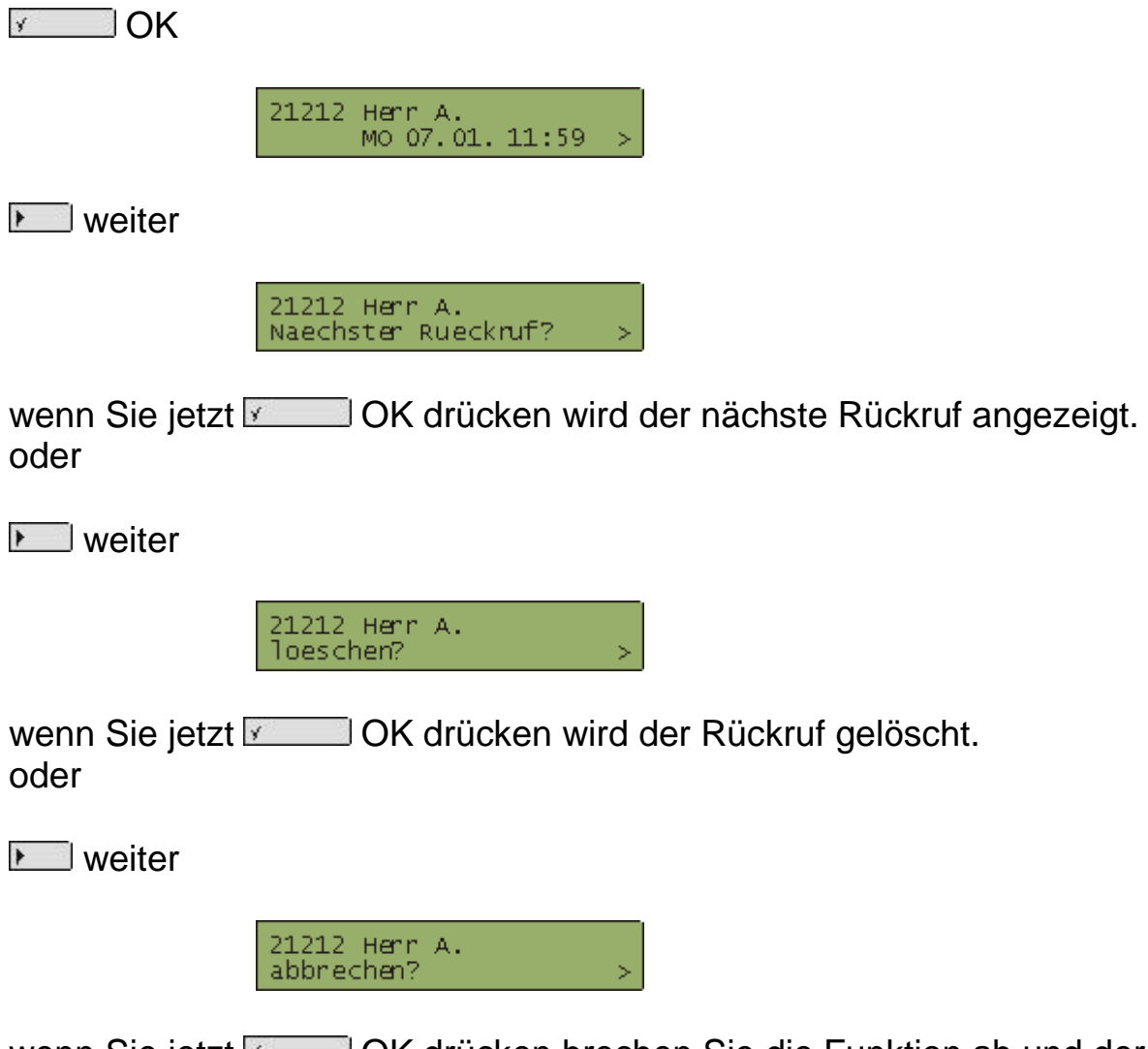

wenn Sie jetzt **Welter CK drücken brechen Sie die Funktion ab und der** Ruhezustand wird angezeigt.

### <span id="page-16-0"></span>**Verbinden bzw. Weiterleiten eines Anrufes**

Sie möchten ein Gespräch an eine andere Rufnummer weiterleiten? So funktioniert eine Weiterleitung:

Die Situation: Herr A. ruft bei Ihnen an und bittet um Weiterleitung an Frau C.

Bei dieser Weiterleitung gibt es zwei wesentliche Fälle:

- 1. Sie kündigen Frau C. das Gespräch an (Herr A. möchte Sie sprechen...)
- 2. Sie leitet das Gespräch **ohne** Ankündigung an Frau C. weiter.

In beiden Fällen kann Herr A. mit Frau C. verbunden werden. Er liegt also an Ihnen, ob sie wartet bis Frau C. sich meldet.

Das klingt vielleicht immer noch ein wenig zu abstrakt. Betrachten wir daher die beiden Fälle im Einzelnen:

#### **Weiterleitung mit Ankündigung?**

Herr A. spricht mit Ihnen und möchte mit Frau C. weiter verbunden werden. Sie haben folgende Anzeige

> 21212 Henr A. Rueckfrage?

Sie bestätigt die "Rueckfrage?" in der unteren Display-Zeile mit OK

 $\sqrt{2}$  OK

Bitte waehlen zurueck?

Jetzt können Sie die Telefonnummer von Frau C. eingeben

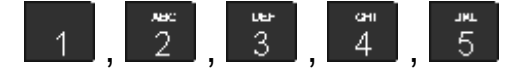

Wenn Frau C. sich gemeldet hat, können Sie der Frau C. das Gespräch mit Herr A. ankündigen.

Sie können das Gespräch mit Frau C. durch auflegen des Hörers beenden. Das Gespräch mit Herr A. wird dadurch an Frau C. übergeben.

Die Weiterleitung eines Anrufes ist relativ einfach:

Sie drücken während des Gesprächs die **OK Taste und** wählt die neue Zielnummer. Die Zielnummer können Sie entweder manuell eingeben oder über das Drücken von einer Zielwahltaste.

#### **Weiterleitung ohne Ankündigung?**

Die Weiterleitung ohne Ankündigung funktioniert wie die Weiterleitung mit Ankündigung.

Nach der Eingabe der neuen von Frau C. können Sie gleich auflegen. Das Telefon von Frau C. klingelt und Frau C. braucht nur den Hörer abnehmen

und hat das Gespräch mit Herr A. (Herr A. kann mit Frau C. sprechen)

Nach dem Auflegen wird Herr A. mit der neuen Nummer von Frau C. verbunden.

Wohlgemerkt: Er `wird` verbunden (es klingelt bei Frau C.), sofern Sie aufgelegt haben, bevor sich Frau C. gemeldet hat. Sollte sich Frau C. schon gemeldet haben, dann wird nach dem Auflegen eine Verbindung zwischen Herr A. und Frau C. bestehen.

### <span id="page-18-0"></span>**Wahlwiederholung**

**Service Menü 14**

Die Taste "Wahlwiederholung  $\blacksquare$ " kann man zur Eingabe der zuletzt gewählten Nummer benutzen.

Allerdings ist diese Funktion **abgeschaltet** worden, da es darüber zu Problemen mit dem Datenschutz kommen könnte. [Unbefugte Personen könnten ja die zuletzt gewählte Rufnummer abrufen.]

Man kann allerdings das Telefon während eines Gesprächs dazu veranlassen sich die aktuelle Nummer zu merken, und zwar indem man auf die Taste "Wahlwiederholung III" drückt. Dies funktioniert auch dann, wenn das Besetztzeichen ertönt oder wenn Sie angerufen wurden und die Rufnummer angezeigt wird.

In der Anzeige sieht man dann, daß die Nummer gespeichert wurde:

gespeichert

Die gespeicherte Nummer kann dann mit "Wahlwiederholung  $\blacksquare$ " abgerufen werden.

Allerdings wird dann diese Nummer auch sofort gewählt.

Man kann sich die gespeicherte Nummer über das Service Menü ansehen, löschen und ändern ohne die Nummer zu wählen:

Service Menü  $\sqrt{2}$  OK weiter

 $\Box$  weiter TIOK

Ist bereits eine Nummer gespeichert, so sieht man z.B. folgende Anzeige:

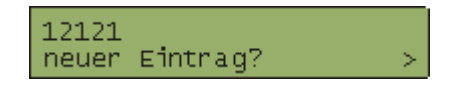

Ist noch keine Nummer gespeichert, so sieht man folgende Anzeige:

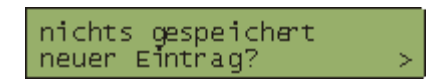

In beiden Fällen kann man nun mit OK eine neue Nummer speichern:

 $\sqrt{2}$  OK

Bitte waehlen speichern?

Jetzt die gewünschte Nummer eintippen (z.B. "90123456")...

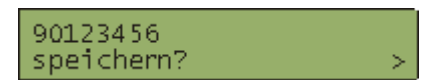

... und mit  $\sqrt{s}$  OK speichern:

wahlwiederholung<br>gespeichert

Nach ein paar Sekunden zeigt das Telefon wieder die Standardanzeige mit Zeit + Datum + Apparatenummer. Oder sie drücken die Taste "Service Menü **"** i' die Lampe neben der Taste erlischt und die Standardanzeige erscheint

Nun können Sie diese Nummer mit "Wahlwiederholung II" abrufen.

Achtung:

Diese Nummer kann nun auch von einem Datenmissbraucher abgerufen werden. Wenn man dies verhindern möchte, so muss man die Nummer über das Service Menü explizit wieder löschen.

### **Der Briefkasten**

<span id="page-20-0"></span>Der Briefkasten ist eine Art Postfach, in der andere Teilnehmen einen Rückrufwunsch hinterlassen können, wenn sie nicht erreichbar sind. Wenn die Brieftasten-Lampe leuchtet, drücken Sie die Briefkasten-Taste und Sie sehen den ersten Eintrag. Im Display sehen Sie dann den Namen des Anrufers und Datum, Uhrzeit wann er Sie angerufen aber nicht erreicht hat. Zum abfragen drücken Sie folgende Tasten:

Briefkasten **II** 

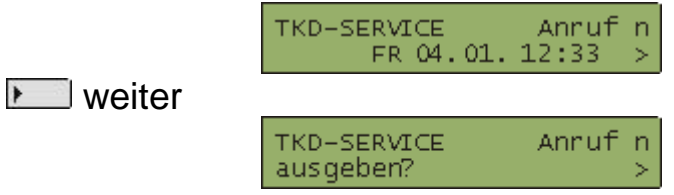

Wenn Sie jetzt Cok drücken wird der Teilnehmer sofort angerufen. oder

**Meiter** 

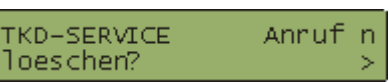

Wenn Sie jetzt VIII OK drücken wird der Eintrag ohne zu wählen gelöscht.

oder

**Meiter** 

TKD-SERVICE Anruf n naechster Eintrag?

Wenn Sie jetzt **Vermannen Können Sie sich den nächsten Eintrag** anzeigen lassen (wenn vorhanden).

oder

**Meiter** 

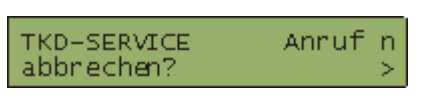

Wenn Sie jetzt **Verweib OK drücken wird die Funktion abgebrochen. Die** Einträge bleiben gespeichert und die Briefkasten-Lampe leuchtet weiter.

### <span id="page-21-0"></span>Seite 22 **Der Anrufbeantworter [X-Pression, 208, 209]**

#### **Briefkasten / Mailbox / Voicemail / Voicebox**

Der Briefkasten kann auch ein Anrufbeantworter ("VoiceBox", "Mailbox") sein, der Nachrichten entgegennimmt, wenn Sie nicht erreichbar sind.

Allerdings ist nicht für jede Rufnummer eine Mailbox vorinstalliert. (Dies ist ja auch nicht für alle Apparate sinnvoll, so zB. für die öffentlichen Apparate in Fluren, Aufzugsvorräume und Technikräume.)

Daher muss die Mailbox zunächst einmal schriftlich beim Dezernat 6 - TKD beantragt werden. Das Antragsformular dafür gibt es unter [http://www.uv.ruhr-uni](http://www2.uv.ruhr-uni-bochum.de/dezernat6/abteilung4/tkd/)[bochum.de/dezernat6/tkd/anrufbeantworter/index.htm](http://www2.uv.ruhr-uni-bochum.de/dezernat6/abteilung4/tkd/)

Eine eingerichtete (existierende) Mailbox benutzt man vom eigenen Apparat über eine Umleitung.

### <span id="page-22-0"></span>Seite 23 **Einrichten einer Umleitung (z.B. auf die Mailbox)**

Die Mailbox wird aktiviert, indem man zunächst eine **"feste Umleitung"** oder **"variabele Umleitung"** auf die Nummer **208** einrichtet:

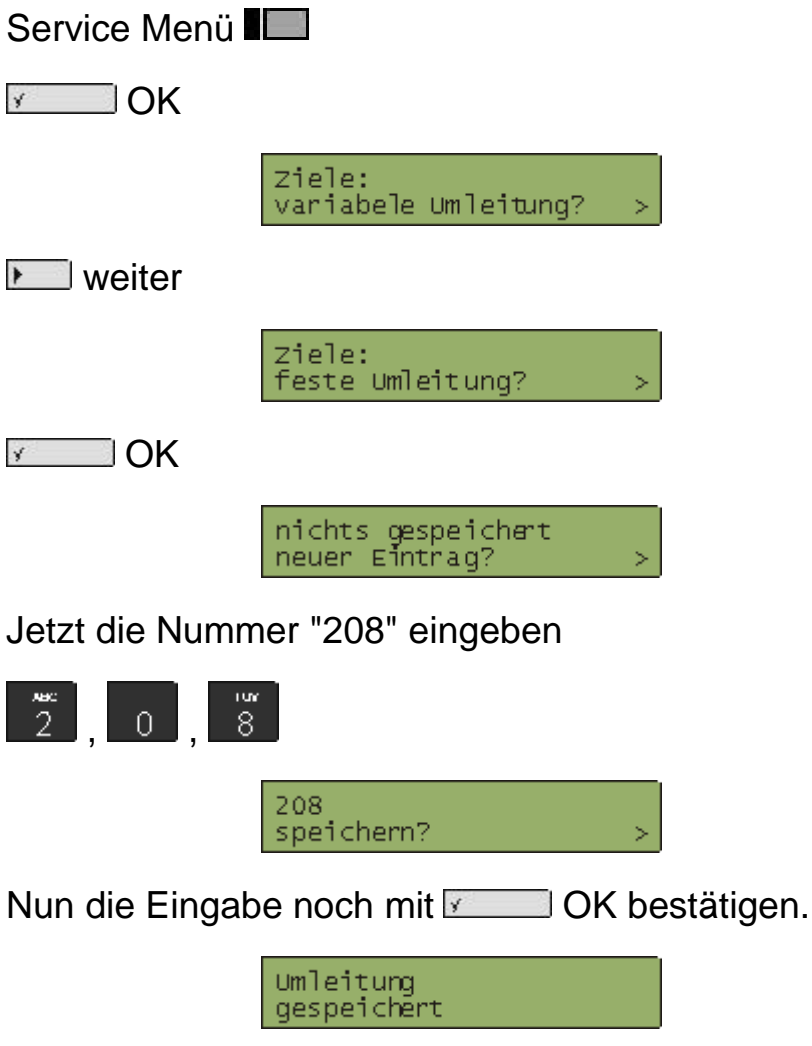

Die Anzeige schaltet dann wieder in den "Ruhezustand" und zeigt von nun an die "permanente" Umleitung an:

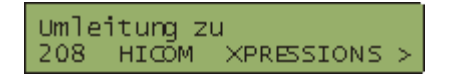

ACHTUNG: Allerdings werden nun **"alle"** eingehende Anrufe **"sofort"** auf die Mailbox umgeleitet. Die Umleitung ist dann in der Zentrale gespeichert und das Telefon wird von eingehenden Anrufen nicht mehr informiert, so dass sie von Anrufen überhaupt "**nichts"** mehr mitbekommen. Im Normalfall werden Sie sicherlich jedoch eine Umleitung auf die Mailbox nur dann wünschen, wenn Sie den Hörer nach einer Anzahl von Klingeln nicht abnehmen (Rufweiterleitung).

Dies zu konfigurieren ist nur mit der **festen** Umleitung möglich, indem Sie die **feste** Umleitung "ausstellen": nächstes Kapitel Rufweiterleitung

### <span id="page-23-0"></span>**Rufweiterleitung nach 4x Klingeln einstellen**

Situation:

Die Anzeige ihres Apparates zeigt eine aktuelle **feste** Umleitung an:

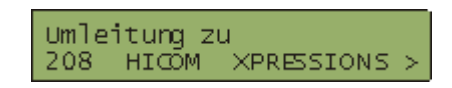

Drücken Sie auf **Weiter und sie werden folgendes gefragt:** 

Umleitung aus?

Bestätigen sie mit **OK** und sie sehen dies:

Umleitung<br>ausgeschaltet

Nun ist die Rufweiterleitung von ihrem Apparate aus eingeschaltet. Ein eingehender Anruf wird bei ihrem Apparat etwa vier bis fünfmal Klingeln (etwa 20 Sekunden) - und dann auf ihre Mailbox weitergeleitet.

Sie werden jetzt sagen: "Aber die Umleitung ist doch ausgeschaltet!" Das ist richtig aber weil ich die feste Rufumleitung gewählt habe, wird die Rufnummer 208 in der Telefonanlage gespeichert.

Wenn Sie nicht möchten das ein eingehender Anruf weitergeleitet wird, wählen Sie die variable Umleitung. Bei der variablen Umleitung wird die Rufnummer solange gespeichert wie die Umleitung eingeschaltet ist. Wird die Umleitung ausgeschaltet, wird automatisch die Rufnummer gelöscht. Bei der variablen Umleitung muss daher immer eine Rufnummer eingegeben werden.

# <span id="page-24-0"></span>**Deaktivieren / Kontrollieren der**

### **Rufweiterleitung zur Mailbox**

<span id="page-24-1"></span>Die Mailbox an sich kann man nicht selbst löschen. Aber man kann die Weiterleitung dahin ausschalten.

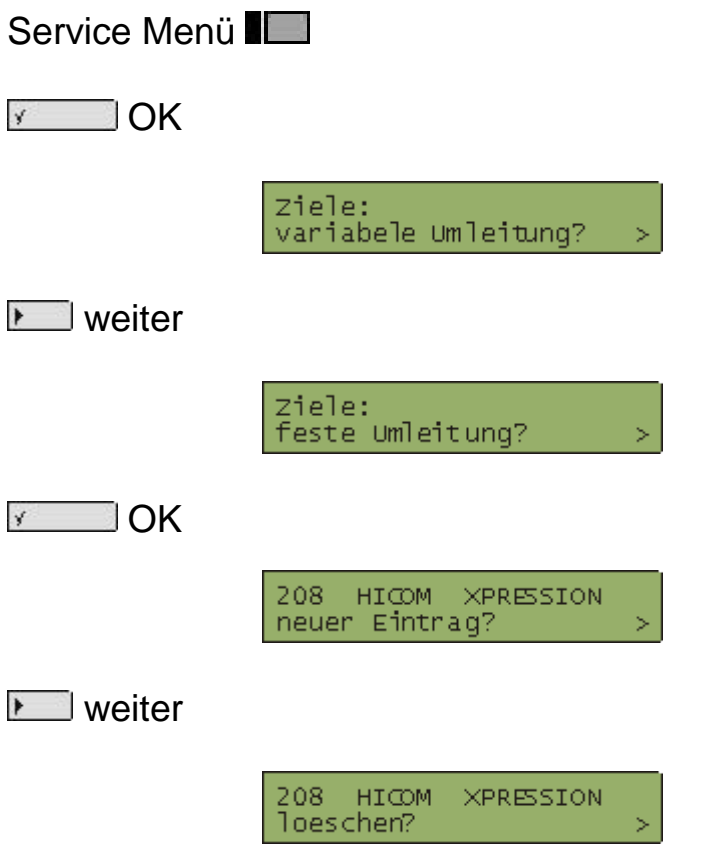

Durch drücken der Taste und das Display zeigt den Ruhezustand an.

### <span id="page-25-0"></span>**SprachNachricht/ VoiceMail hinterlassen**

Sollten Sie durch eine Umleitung auf eine Mailbox umgeleitet werden, so sehen sie folgende Anzeige für einen kurzen Augenblick:

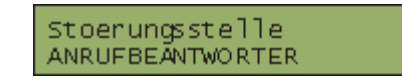

Oben steht der Name des Mailbox Besitzers

Als erstes hören Sie dann die Ansage der Mailbox, dies ist entweder eine Standardansage (*"Willkommen an der Ruhr-Universität-Bochum..."*) oder eine vom "Besitzer" der Mailbox aufgesprochene Nachricht.

Nach der Ansage schaltet die Anzeige auf "Aufnahme" um:

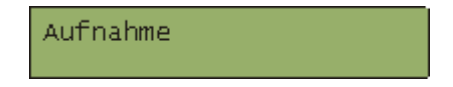

Nach einem Piepton können Sie nun Ihre Nachricht aufsprechen.

Bitte nennen Sie zuerst Ihren Namen (für den Fall, dass der Namenseintrag Ihres Apparates nicht richtig sein sollte), am Ende Ihrer Nachricht legen Sie einfach wieder auf. Das ist alles.

### **Nachrichten abhören**

<span id="page-26-0"></span>Wenn Nachrichten für Sie vorliegen, dann sollte auf Ihrem Apparat die Leuchtdiode neben der Taste "Briefkasten II" aufleuchten.

Wenn Sie die Taste "Briefkasten **Deutsten in Austen** sollten Sie folgende Display-Anzeige sehen:

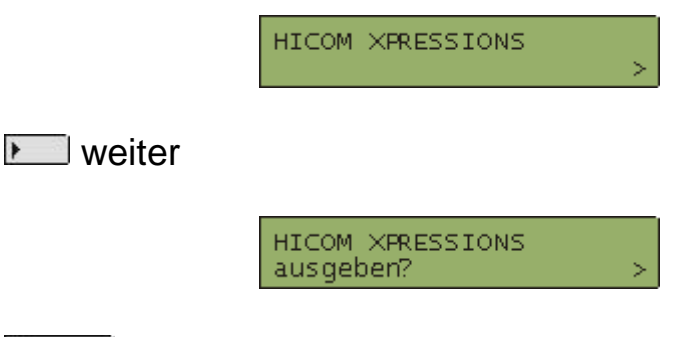

 $\sqrt{2}$  OK

Jetzt werden Sie nach Ihrem Passwort gefragt. Die nächsten Schritte können Sie bis zur Passworteingabe überspringen

Wenn Sie die Briefkasten-Taste nicht direkt mit Ihrer Mailbox verbindet, dann müssen Sie das Mailbox-System eben selber anrufen:

Rufen Sie die Nummer 208 vom eigenen Apparat oder 209 vom fremden Apparat an.

Wenn Sie von ihrem eigenen Apparat die 208 wählen und eine Mailbox für ihren

Apparat eingerichtet ist, werden Sie direkt nach Ihrem Passwort gefragt. In diesem Fall überspringen Sie folgende Eingaben bis zur

Passworteingabe.

Wenn Sie nach Wahl der 208 zur Eingabe der Rufnummer aufgefordert werden, ist für

Ihren Apparat **keine** Mailbox eingerichtet.

Um Ihre Mailbox von einem fremden Apparat abfragen zu können, wählen Sie jetzt die

209 von außerhalb (0234) 32 208, oder (0234) 32 209.

X-PRESSION

Die Ansage fordert sie auf ihre eigene Rufnummer einzugeben und mit

Quadrat # bestätigen.

RUFNUMMER EINGEEEN

*"Bitte geben Sie Ihre Rufnummer ein und anschließend 'Quadrat'!"*

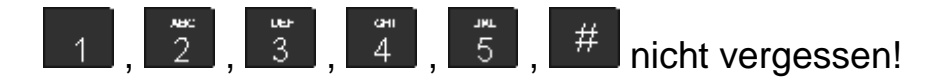

*"Die eingegebene Rufnummer lautet 12345(eingegebene Rufnummer) Ist die Eingabe richtig, geben Sie Ihr Passwort ein! Und anschließend Quadrat . Korrektur mit Stern ."*

Passworteingabe:

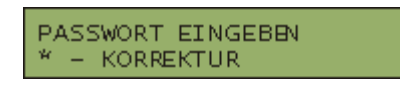

Geben Sie nun Ihr Passwort ein. Wenn Sie zum ersten mal ihre Mailbox abfragen, lautet ihr Grund-Passwort 208 + eigene Rufnummer. Hier also 20812345. Sie sollten Ihr Passwort sofort ändern, weil sonst auch fremde Personen Ihre Mailbox abfragen und ändern können. Wie das geht steht unter Passwort ändern.

Während der Eingabe sieht die Anzeige so aus:

PASSWORT EINGEBEN **MARINARY MARINA** 

Beenden Sie Ihre Eingabe mit

#### $#$

Wenn Sie alles richtig gemacht haben, dann müssten Sie nun "eingeloggt" sein und können nun den Befehl zum Abhören der Nachrichten geben, d.h. Taste **al** 

Wenn keine Nachrichten vorliegen wird Ihnen die Funktion abhören nicht angesagt/angezeigt.

Ansonsten: ...

*"Für Sie liegt ANZAHL neue Nachricht vor." "Nachricht NUMMER von RUFNUMMER wurde empfangen am DATUM+UHRZEIT."*

Während der Wiedergabe sieht man in der Anzeige die Daten dieser Nachricht:

VOICE 25.02.12:07

Dann wird die Nachricht vorgespielt. Während der Wiedergabe sieht man in der Anzeige:

NACHRICHTEN-WIEDERGABE

Mit **Rubber , können sie die Nachricht wiederholen, mit können sie diese** Nachricht löschen.

 $\begin{bmatrix} 1 & \frac{1}{\sqrt{3}} \\ 1 & 3 \end{bmatrix}$  Nachricht wiederholen

oder

Nachricht löschen

*"Diese Nachricht wird gelöscht, wenn Sie auflegen."*

Nun legen Sie einfach auf.

Hinweis:

Mit der Stern  $\blacksquare$  Taste können sie während der Nachrichten-Wiedergabe die Wiedergabe unterbrechen und dann mit Fi, wiederholen oder mit Fi löschen.

Zusammenfassung:

Briefkasten **D**, **Markel** weiter , **We set that OK** 

oder

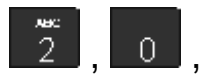

**2**, 0, 8 Voicebox-System anrufen

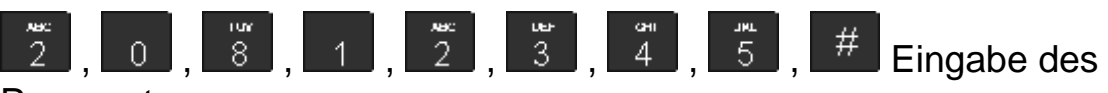

Passwort

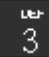

**Befehl zum Abruf der Nachrichten** 

Befehl zum löschen der Nachrichten  $\overline{R}$ 

Diese Tastendrücke werden Sie bei täglicher Anwendung sicherlich schnell beherrschen, insbesondere wenn Sie in einem Sekretariat mit Mailbox arbeiten.

### **Passwort ändern**

<span id="page-30-0"></span>**Das Passwort für ihre Mailbox sollten sie aus Sicherheitsgründen so schnell wie möglich ändern. Bei einem nicht geänderten Grundpasswort können unbefugte Personen Ihre Mailbox abhören, Einstellungen ändern oder Ihr Grundpasswort ändern. Hat ein unbefugter Ihr Passwort geändert, haben Sie keinen zugriff mehr auf Ihre Mailbox.**

In diesem Fall rufen Sie die Störungsstelle unter 27117 an. Wir richten an Ihrer Mailbox wieder das Grundpasswort ein.

Um das Passwort zu ändern, wählen Sie sich in Ihre Mailbox ein und melden sich mit dem alten Passwort an. Hier im Beispiel wird das Grundpasswort für die Rufnummer 12345 geändert. Das Grundpasswort setzt sich zusammen aus der Nummer 208 und Ihrer fünfstelligen internen Telefonnummer.

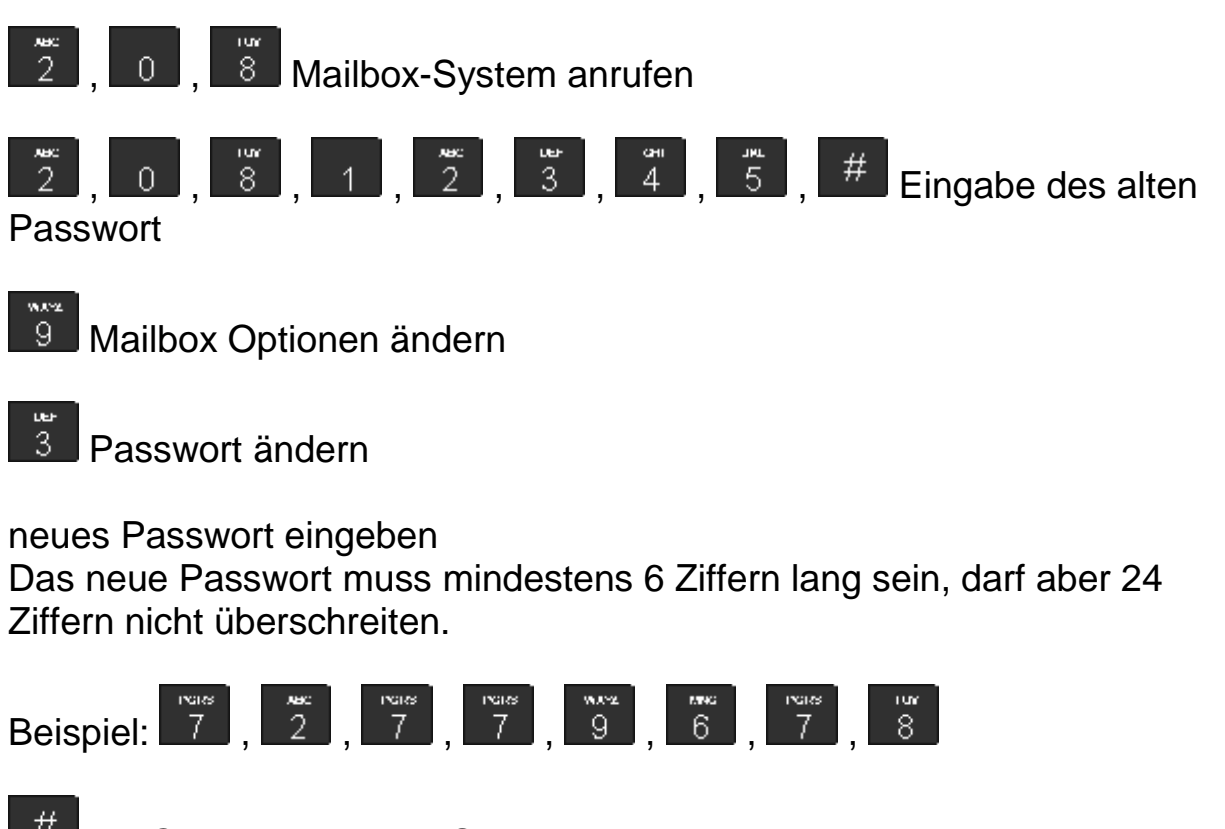

mit Quadrat beenden Sie das neue Passwort

Das neue Passwort wird von einer Ansage wiederholt.

Wenn Sie den Hörer auflegen, ist das neue Passwort gespeichert und Sie können sich ab sofort nur noch mit dem neuen Passwort anmelden.

## <span id="page-31-0"></span>**Zielwahltasten - Tasten [8] bis [12]**

Die freien Tasten [8] bis [12] sind sogenannte "Zielwahltasten", d.h. sie können mit einer Rufnummer belegt werden. Zum Wählen einer dieser Nummer reicht dann das Drücken dieser Taste.

Und so speichern Sie eine Rufnummer ab:

**Service Menü** 

[ **] I** Zielwahltaste

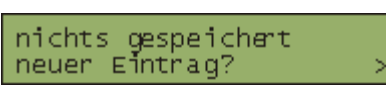

Ist unter dieser Taste schon etwas gespeichert, wird die Rufnummer angezeigt.

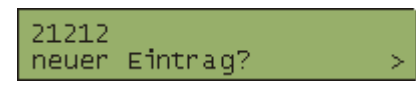

Jetzt können Sie die Telefonnummer eingeben. Der alte Eintrag wird überschrieben. Soll der Eintrag erhalten bleiben, brechen Sie die Eingabe mit der Taste Service Menü ab. ! Externe Gespräche können nur als dienstliche Gespräche (90....) gespeichert werden. ! Privat Gespräche können Sie wegen der PIN (Datenschutz) nicht speichern.

Beispiel:

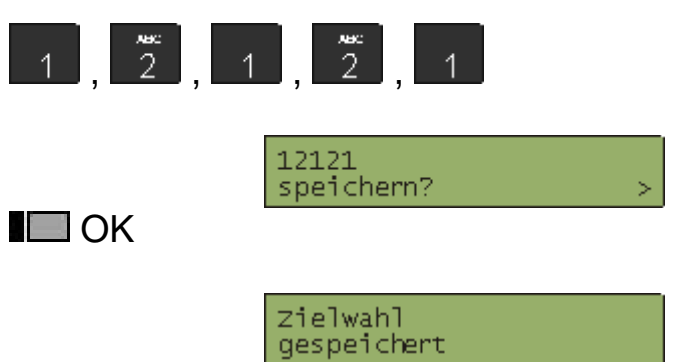

Nach 5 Sekunden zeigt das Display den Ruhezustand an.

Bemerkung: Die Zuordnung mit einem Namen ist hierbei NICHT möglich. Die Namen muss man sich selber auf dem freien Feld daneben notieren oder sie drucken sich neue Schilder aus. Eine Vorlage finden sie unter unserer Seite "Tipps und Tricks - Beschriftungsschilder"

# <span id="page-32-1"></span><span id="page-32-0"></span>**Sammelrufnummern (SA) und Anrufübernahmegruppen (AUN)**

Die Idee bei Sammelrufnummern und Anrufübernahmegruppen ist, dass ein Anruf an mehrere Leute (Nummern) geht.

In beiden Fällen werden eine Menge von N (bis zu 10 Nummern) Nummern zusammengefaßt.

Bei einer **AUN-Gruppe** klingelt es bei ´allen´ N Nummern ob sie nun in einem Gespräch sind, oder nicht.

Bei der angerufenen Nummer klingelt es normal, und bei allen anderen gibt es einen Aufmerksamkeitsruf (drei mal Piep) zusätzlich blinkt bei den anderen Nummern am Apparat die Taste "Anruf übernehmen  $\blacksquare$ ". Ein Drücken der Taste "Anruf übernehmen  $\blacksquare$ " nimmt diesen Anruf entgegen. Über die Taste "Parken " kann das Gespräch geparkt, der Hörer vom eigenen Apparat aufgelegt werden und das Gespräch von einem anderen Apparat durch drücken der "Parken II" Taste weitergeführt werden.

Achtung:

Es kann immer nur ein Gespräch geparkt werden, ein geparktes Gespräch erkennen Sie an der blinkenden "Parken II" Taste.

Bei einer **Sammelrufnummer (SA)** klingelt es nur bei allen unbesetzten Nummern,

dabei ist eine Reihenfolge festgelegt.

Die Schaltungen für Sammelrufnummern und Anrufübernahmegruppen müssen ebenfalls schriftlich beantragt werden.

### <span id="page-33-0"></span>**Konferenzgespräche**

Bei Konferenzgesprächen sind Gespräche mit bis zu acht Teilnehmern möglich. Einer davon kann extern sein. Bei einem Gespräch kann einer der beiden Teilnehmer ein Konferenzgespräch einleiten. Er ist dann der "Moderator" des Gesprächs, **nur der Moderator kann weitere Teilnehmer aufnehmen**.

Sie führen ein Gespräch mit Herr A. und möchten eine Konferenz mit Frau B. einleiten.

Gehen Sie folgendermaßen vor:

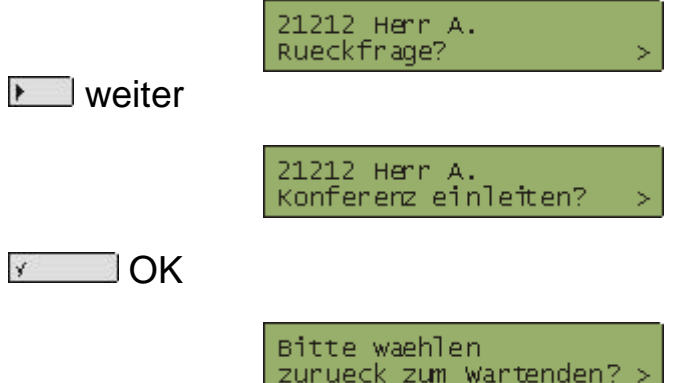

Rufnummer von Frau B. wählen, wenn Frau B. sich gemeldet hat, sehen Sie

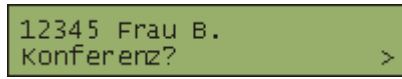

Mit der Taste " **OK**" leiten Sie die Konferenz ein, mit "Trennen  $\blacksquare$ " trennen Sie das Gespräch mit Frau B. und sind wieder mit Herr A. verbunden.

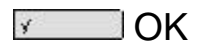

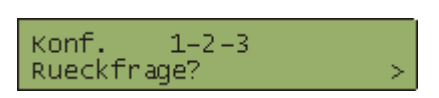

Alle Konferenz-Teilnehmer hören zwei Piep-Signale, die Konferenz ist eingeleitet. Sie als Moderator der Konferenz sehen jetzt in der oberen Zeile "Konf. 1-2-3" Konf. bedeutet das sie sich in einer Konferenz-Schaltung befinden. Die Ziffernfolge 1-2-3 zeigt an das die Konferenz aus 3 Teilnehmern besteht. Bei vier Teilnehmern steht dort 1-2-3-4, usw.

Zum verlassen der Konferenz braucht jeder Teilnehmer nur die Verbindung

trennen (Hörer auflegen). Dies gilt **nicht für den Moderator** der die Konferenz eingeleitet hat. Trennt der Moderator die Verbindung, werden **alle** Verbindungen getrennt.

#### Hinweis:

Für Konferenzgespräch sollte man sich dafür einen guten Gesprächsstil angewöhnen, d.h. andere ausreden lassen und andere auch zu Wort kommen lassen - also nicht "schwafeln"!

Notfalls muss man eine Aussage bzw. Frage an einen Menschen explizit richten - in dem Fall sollte man dessen Namen vorher nennen.

Beispiel:

"Herr Clinton, was halten Sie von dem Vorschlag von Herrn Jelzin?"

Seite 35

### **Stummtaste (Halten)**

<span id="page-35-0"></span>Eine Stummtaste ("mute") unterbricht die Übertragung von Geräuschen am eigenen Apparat zum anderen Apparat.

Während des Gesprächs kann man mit der Versigt OK Taste den eigenen Apparat auf "stumm" stellen.

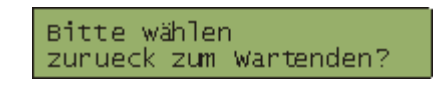

nach 10 Sekunden

Zeitueberschreitung zunueck zum Wantenden?

Das Gespräch wird dann "gehalten". Beim "gehaltenen" Anrufer steht während des "Haltens" in der Anzeige "bitte warten":

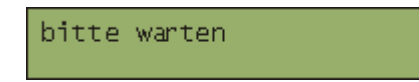

Ein weiteres Drücken von  $\sqrt{s}$  OK beendet das Halten und man kann wieder mit seinem Gesprächspartner sprechen.

### <span id="page-36-0"></span>**Freisprechen/Lautsprecher**

Das Freisprechen bezeichnet das Telefonieren während der Hörer "aufgelegt" ist, d.h. auf dem Telefon aufliegt. !!! Freisprechen können nur die Telefone advance plus und memory !!!

Sie können einen Anruf auch mit der Taste Lautsprecher **Eugenalgen** nehmen. Ihr Gesprächspartner kann Sie dann über das Mikrofon (an der Unterseite des Telefons) hören.

Achtung: Das Freisprechen muss verhindern, dass es zu Rückkopplungen kommt, indem ´entweder´ der Gesprächspartner zu hören ist ´oder´ der Gesprächspartner Sie hören kann. ("Unidirektionale Verbindung".)

Das Telefon advance kann nur "Lauthören", d.h. andere Personen die sich mit Ihnen in einem Raum befinden, können das Gespräch mithören. Der andere Gesprächspartner kann nur Sie über das Mikrofon im Hörer hören.

### <span id="page-37-0"></span>**Ruftonlautstärke, -klangfarbe und Aufmerksamkeitsruf ändern**

Die Ruftonlautstärke, Ruftonklangfarbe und der Aufmerksamkeitsruf des Telefons können sie individuell einstellen. Um die Ruftonlautstärke einzustellen muss ihr Telefon im Ruhezustand seit und der Hörer bleibt aufgelegt.

Drücken Sie die "<sup>+</sup> Taste" oder die "- Taste" gelangen Sie in das Menü zur Einstellung der Ruftonlautstärke, Ruftonklangfarbe und Aufmerksamkeitsruf.

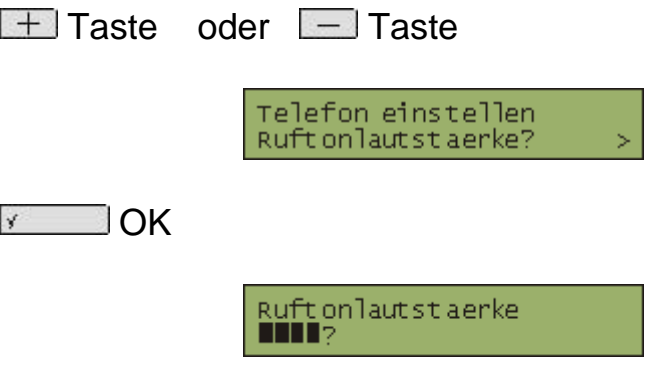

Das Telefon klingelt jetzt. Das ist aber nur für die Einstellung der Lautstärke, Sie werden nicht angerufen.

Mit der  $\boxed{+}$  Taste oder  $\boxed{-}$  Taste können Sie jetzt die Lautstärke einstellen.

Wenn die gewünschte Lautstärke eingestellt ist müssen Sie nur noch mit der " OK" Taste die Einstellung bestätigen und das Display zeigt wieder den Ruhezustand an.

Wenn Sie auch die Ruftonklangfarbe ändern möchten, müssen Sie wieder die  $\boxed{+}$  Taste oder  $\boxed{-}$  Taste drücken

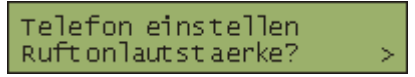

▶ Weiter

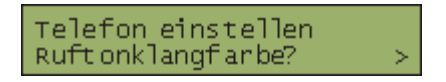

 $\sqrt{2}$  OK

Ruftonklangfarbe<br>**NIN**?

Das Telefon klingelt jetzt. Das ist aber nur für die Einstellung der Klangfarbe, Sie werden nicht angerufen.

Mit der **Taste oder Taste können Sie jetzt den Klang einstellen.** 

Wenn der gewünschte Klang eingestellt ist müssen Sie nur noch mit der "
"
OK" Taste die Einstellung bestätigen und das Display zeigt wieder den Ruhezustand an.

Für die Lautstärke des Aufmerksamkeitsruf gehen sie wie bei der Ruftonklangfarbe vor. Sie müssen nur die Taste Meiter 2x drücken.

### **Zweitanruf**

**Service Menü 21**

<span id="page-39-0"></span>Mit dem Zweitanruf sind Sie auch erreichbar wenn Sie bereits ein Gespräch führen. Das zweite Gespräch kündigt sich durch einen Aufmerksamkeitsruf an und die Taste "Anruf Übernehmen " blinkt. Wenn Sie das zweite Gespräch entgegen nehmen, das erste Gespräch aber nicht beenden möchten, drücken Sie die Taste "Anruf Übernehmen De". Das erste Gespräch wird gehalten und Sie können mit dem zweiten Gesprächspartner reden. Das zweite Gespräch beenden Sie dann mit der Taste "Trennen  $\square$ " und Sie gelangen zum ersten Gespräch zurück.

Zweitanruf einschalten/kontrollieren:

Service Menü

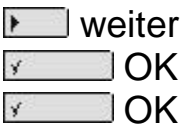

Zweitanruf ist aus<br>einschalten?

oder wenn der Zweitanruf bereits eingeschaltet ist

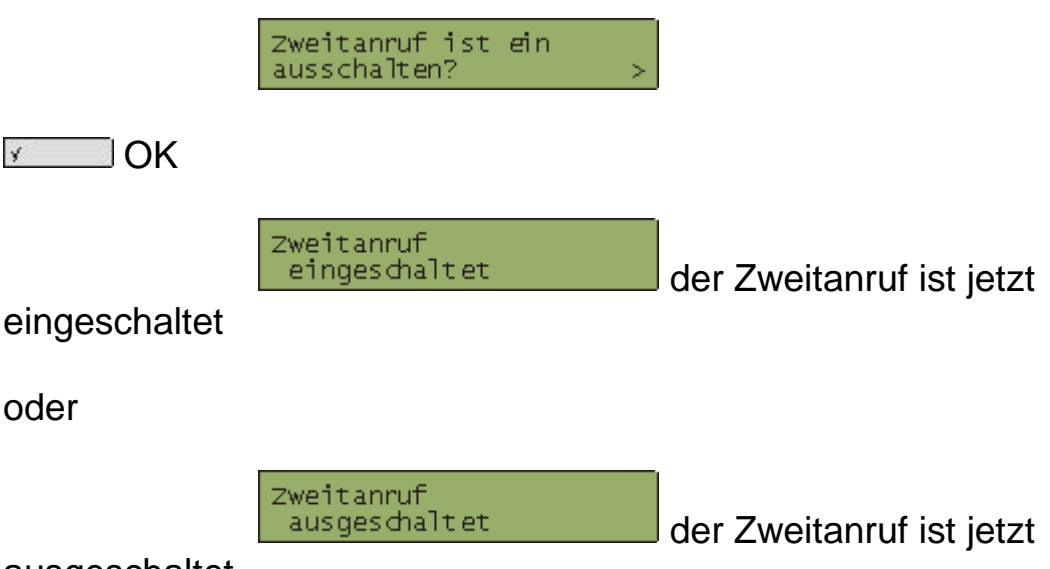

ausgeschaltet

Nach 10 Sekunden zeigt das Display den Ruhezustand an.

### **Telefon sperren / abschließen**

<span id="page-40-0"></span>Das Telefon selber kann man zwar nicht abschließen, aber es ist möglich die Berechtigung des Telefons selbst zu ändern (was einem Abschließen recht nahe kommt). Durch das Abschließen wird die Berechtigung des Telefons auf Halbamtsberechtigt umgeschaltet. Dadurch kann mit dem Telefon kein Amtsgespräch mehr geführt werden, solange das Telefon abgeschlossen ist. Es können also auch keine Gebühren entstehen. Ankommende externe Gespräche werden dadurch nicht beeinflusst, sie können jederzeit entgegen genommen werden. Telefongespräche intern sind immer möglich (was sinnvoll ist um jederzeit die Notruf-Nummer wählen zu können).

Zum abschließen wird ein Berechtigungs-Umschalte-Code (BerUm) benötigt, der schriftlich beim Dezernat 6 TKD beantragt werden muss.

Zum abschließen gibt es zwei Möglichkeiten:

Um Ihr Telefon über das Service Menü abzuschließen drücken Sie folgende Tasten:

#### Service Menü

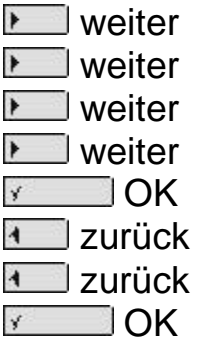

Code-Nr. eingeben

jetzt geben Sie den 4-stelligen BerUm-Code ein

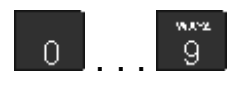

بالمتعادلة Code neu eingeben?

Für jede eingegebene Ziffer erscheint ein Stern. Nach der letzten Ziffer sehen Sie...

ausgefuehrt

... für 5 Sekunden, danach wird der Ruhezustand angezeigt.

Die Kurzversion um das Telefon abzuschließen:

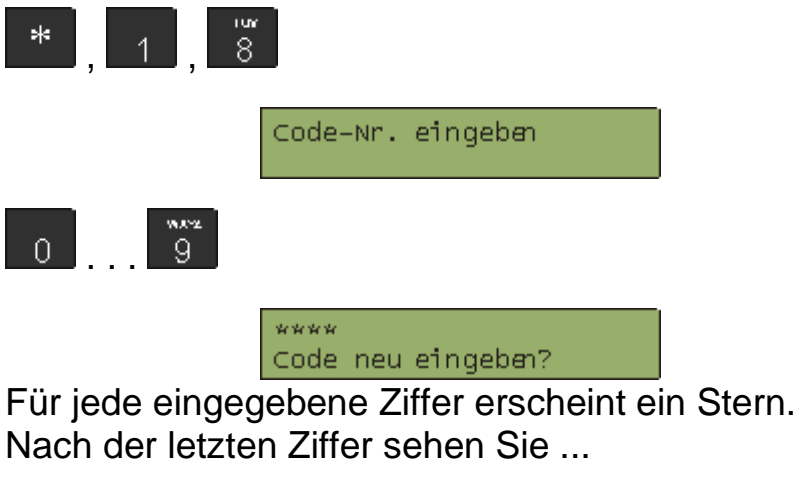

ausgefuehrt

... für 5 Sekunden, danach wird der Ruhezustand angezeigt.

Um das Telefon wieder aufzuschließen müssen Sie die "Bistern" gegen die Taste "**#Raute"** ersetzen

Also:

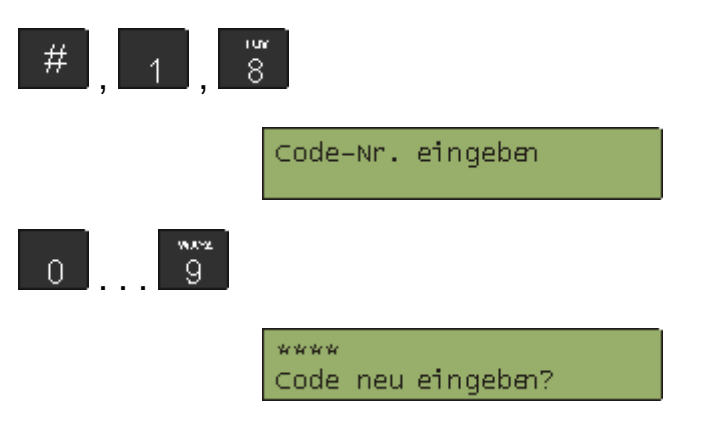

Für jede eingegebene Ziffer erscheint ein Stern. Nach der letzten Ziffer sehen Sie ...

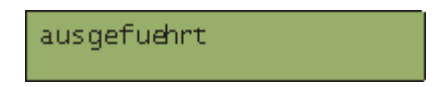

... für 5 Sekunden, danach wird der Ruhezustand angezeigt.

### **Termin**

#### **ServiceMenü 7**

<span id="page-42-0"></span>Ein Termin ist bei diesem Telefon ein Klingeln zu einer Uhrzeit. [Ich würde es eher als "Alarm" oder "Wecker" bezeichnen.]

Einen neuen Termin kann man eintragen mit der Tastensequenz

Service Menü **M** weiter **Meiter** weiter weiter weiter TOK

oder direkt mit

Service Menü

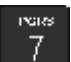

Sofern noch keine Termine gespeichert sind sieht man folgende Anzeige:

nichts gespeichert<br>neuer Termin?

Erstmal mit V OK bestätigen.

Bitte waehlen<br>zurueck?

"Bitte waehlen" ist natürlich nicht gut ausgedrückt. Es sollte wohl besser "Uhrzeit eingeben" lauten...

Die Uhrzeit gibt man dann als Folge ihrer Ziffern ein. Beispiele: "930" für "09:30 Uhr" und "1207" für "12:07 Uhr". Mit <u>Versuchtern sie Ihren Eintrag.</u>

Sobald die Terminzeit erreicht ist, klingelt das Telefon

und sie sehen folgende Anzeige:

Termin

Normalerweise hebt man beim Klingeln den Hörer ab -

und genau das wird von Ihnen hierbei erwartet.

In der Anzeige steht dann aber nicht der Name eines Gesprächspartners sondern "Termin" zusammen mit der eingestellten Uhrzeit, zum Beispiel:

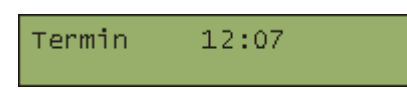

<span id="page-43-0"></span>Legen Sie nun den Hörer wieder auf, der Termin-Eintrag im Telefon wird dadurch gelöscht und die Anzeige zeigt wieder den Ruhezustand an.

### **Anrufschutz und Ansprechschutz**

**Service Menü 22 - 23**

In dem Service Menü gibt es unter "Schalter" die Punkte "2.2 Anrufschutz" sowie "2.3 Ansprechschutz".

Das Manual gibt diesbezüglich nur diese eine Bemerkung:

"Anrufschutz einschalten Sich zeitweise vor Anrufen schützen, z. B. um Ruhe vor dem Telefon zu haben"

#### **"Anrufschutz ist ein relativ gefährliches Leistungsmerkmal, weil man damit wirklich das Klingeln und die Displayanzeige eines jeden Anrufes ausschaltet - und meistens vergisst wieder einzuschalten." !!!Diese Funktion ist an der RUB gesperrt!!!**

Der Ansprechschutz, wird auch als "Direkt ansprechen" bezeichnet, lässt zu das der Apparat ein Gespräch welches über Direktruftasten gewählt wurde automatisch annimmt. D.h. Sie brauchen weder den Hörer ab zu nehmen, noch eine Taste drücken. Das Gespräch wird über die Freisprech-Funktion des Telefons geführt.

Beispiel: Wenn der Ansprechschutz am Sekretariatstelefon ausgeschaltet ist. Der Chef kann über die Direktruf-Taste (Sekretariat) das Sekretariat direkt Ansprechen. Am Sekretariatstelefon ertönt ein Aufmerksamkeitsruf und der Chef kann sofort mit dem Sekretärapparat Sprechen.

#### **Achtung:**

**Wird der Aufmerksamkeitsruf nicht bemerkt, hört der Chef alle Gespräche die im Sekretariat geführt werden mit. Datenschutzrechtlich ist das Direktansprechen bedenklich, weil damit auch eine Raumüberwachung möglich wäre, und daher ist diese Funktion an der RUB bei keinem unserer Kunden aktiviert.**

Da es möglich ist steht's aber in der Anleitung."

### **Chef / Sekretariat Anlage (CheSe)**

<span id="page-45-0"></span>Bei einer Chef / Sekretariat Anlage werden zwei bis sechs Rufnummern so programmiert, das mindestens 1 Chef und 1 Sek. Apparat, maximal aber 4 Chef und/oder 2 Sek. Apparate zusammen geschaltet sind.

Die bekannte Rufnummer sollte die Nummer des Chef App. sein, weil sonst einige Funktionen (Anrufübernahme Chef, Rufumschaltung, Vertretung) der Chef-Sek-Anlage nicht funktionieren. Bei der Chef-Sek-Anlage kommen die Anrufe der Chef-Nummer und der Sek-Nummer automatisch am Sek-App. an. Der Chef wird also, wenn er es wünscht, nicht durch Anrufe belästigt. Für die Chef-Sek-Anlage sind weitere Funktionstasten notwendig.

Am Sekretariats Apparat:

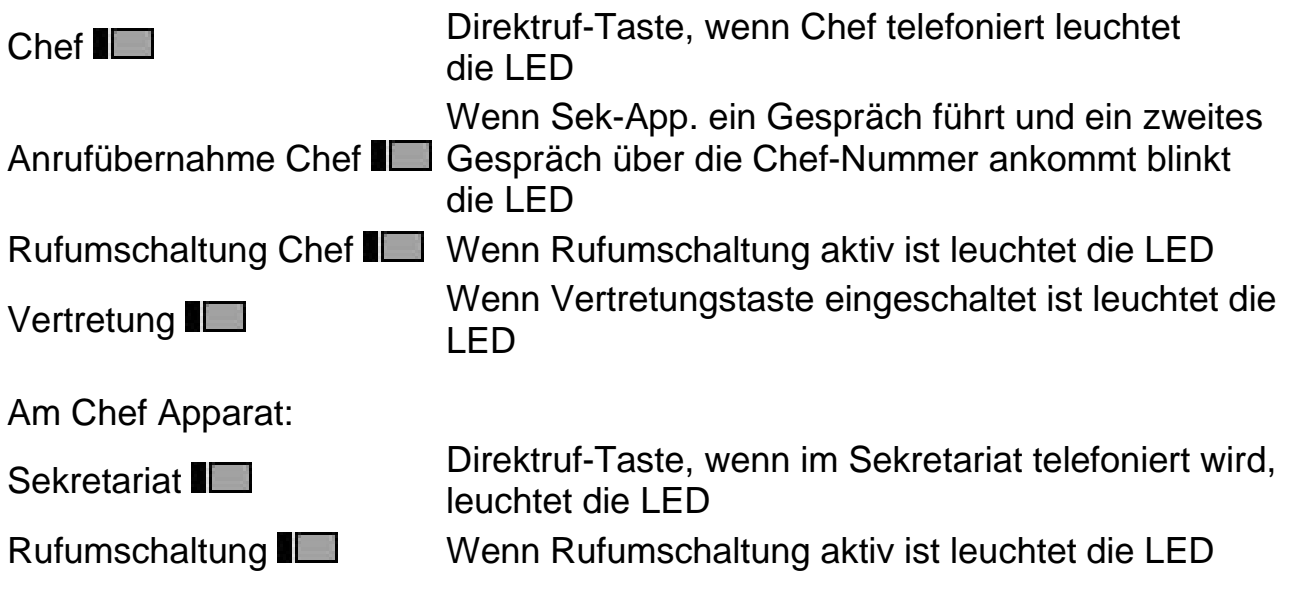

Jetzt zur Bedienung:

Bei Chef-Sek-Anlage mit zwei, drei oder vier Chef-App. und zwei Sek-App. Wiederholen sich die Tasten und Ihre Funktionen.

### <span id="page-45-1"></span>**Am Sekretariats-Apparat:**

#### **Chef-Taste**

Ein Gespräch kommt an und Sie nehmen das Gespräch entgegen.

Zur Weitergabe an den Chef drücken Sie die Chef-Taste.

Jetzt gibt es zwei Möglichkeiten:

1. Sie legen den Hörer sofort auf. Der Chef-App klingelt weiter bis der Chef das Gespräch entgegen nimmt.

2. Sie warten bis der Chef sich meldet, kündigen ihm das Gespräch an und legen den Hörer auf.

Im beiden fällen kann der Chef das Gespräch weiterführen ohne eine Taste zu drücken.

#### **Anrufübernahme Chef**

Für diese Funktion muss am Sek.App. der Zweitanruf eingeschaltet sein. Sie führen ein Gespräch und ein zweites Gespräch über die Chef-Nummer kommt an. Die Taste "Anrufübernahme Chef  $\blacksquare$ " blinkt und Sie hören einen Aufmerksamkeitsruf. Sie können das zweite Gespräch durch drücken der Taste "Anrufübernahme Chef  $\blacksquare$ " entgegen nehmen. Das erste Gespräch wird gehalten. Das zweite Gespräch können Sie mit der Chef-Taste zum Chef weitergeben. Damit der Chef das zweite Gespräch bekommt müssen Sie die Taste "Trennen  $\blacksquare$ " drücken, damit übergeben Sie das zweite Gespräch zum Chef-App. und gelangen zum ersten Gespräch zurück.

#### **Rufumschaltung Chef**

Das Sekretariat ist vorübergehend nicht besetzt, der Chef erwartet aber einen wichtigen Anruf. Wenn Sie den Raum verlassen drücken Sie die Taste "Rufumschaltung Chef  $\blacksquare$ ". Die Lampe neben der Taste leuchtet und die Gespräche über die Chef-Nummer kommen direkt beim Chef an. Zum ausschalten brauchen sie nur die Taste erneut zu drücken. Die Lampe erlischt und die Gespräche über die Chef-Nummer klingeln wieder am Sek-App.

Diese Funktion kann auch vom Chef-App. jederzeit ein und ausgeschaltet werden.

Gespräche über die Sek-Nummer werden damit **nicht** zum Chef umgeleitet. Soll die Sek-Nummer zum Chef umgeleitet werden, müssen Sie die variabele Rufumleitung einrichten. **Vergessen Sie nicht diese Rufumleitung auszuschalten wenn sie nicht mehr benötigt wird. Ist eine Rufumleitung zum Chef eingerichtet funktioniert die Taste "Rufumschaltung Chef " nicht richtig.**

#### Hinweis:

Wenn die Rufumschaltung zum Chef eingeschaltet ist und ein Gespräch über die Chef-Nummer ankommt, blinkt die Chef-Taste. Sie können das Gespräch dann mit der Chef-Taste entgegen nehmen.

#### **Vertretung**

Die Vertretungstaste ist als Urlaubsvertretung gedacht.

Mit der Taste "Vertretung  $\blacksquare$ " wird die Chef-Nummer zur Vertretungs-Nummer umgeleitet. Dazu muss die Taste erst mal programmiert werden. Über "Service Menü <sup>|</sup> III", "Vertretung <sup>|</sup> IIII" können Sie die Rufnummer Ihrer Vertretung abspeichern.

Ist die Vertretungs-Taste programmiert brauchen Sie die Vertretung nur einschalten. Wenn die Vertretung eingeschaltet ist leuchtet die Vertretungs-Lampe. Zum ausschalten brauchen sie nur die Taste erneut zu drücken. Die Lampe erlischt und die Gespräche über die Chef-Nummer klingeln wieder am Sek-App.

#### <span id="page-47-0"></span>**Am Chef-Apparat:**

#### **Sekretariats-Taste**

Mit der Taste "Sekretariat  $\blacksquare$ " rufen Sie direkt im Sekretariat an. Leuchtet die Taste "Sekretariat "III", wird am Sek-App. gerade ein gespräch geführt. Wenn Sie die Taste drücken, bekommt der Sek-App. einen Aufmerksamkeitsruf. Blinkt die Taste "Sekretariat **III"**, kommt gerade ein Gespräch am Sek-App. an (Sek-App. klingelt). In diesem Fall können Sie, wenn das Sekretariat das Gespräch nicht entgegen nimmt, das Gespräch selbst entgegen nehmen. Sie brauchen nur die blinkende Taste zu drücken.

#### **Rufumschaltung**

Mit der Taste Rufumschaltung können Sie die Anrufe über die Chef-Nummer direkt an Ihrem Apparat klingeln lassen. Sie brauchen nur die Taste "Rufumschaltung  $\blacksquare$ " drücken, die Lampe leuchtet und die Anrufe über die Chef-Nummer kommen direkt bei Ihnen an.

Diese Funktion kann auch vom Sek-App. jederzeit ein und ausgeschaltet werden.

### <span id="page-48-0"></span>**Menüstruktur des Telefons**

In der Anleitung gibt es eine Übersicht zu dem Menü. Dabei wird die Anzeige des Telefons leider nicht dargestellt. [Klar - das kann sich ja mit der nächsten Programm-Version ändern. Andererseits kann sich auch die Struktur der Menüs ändern...]

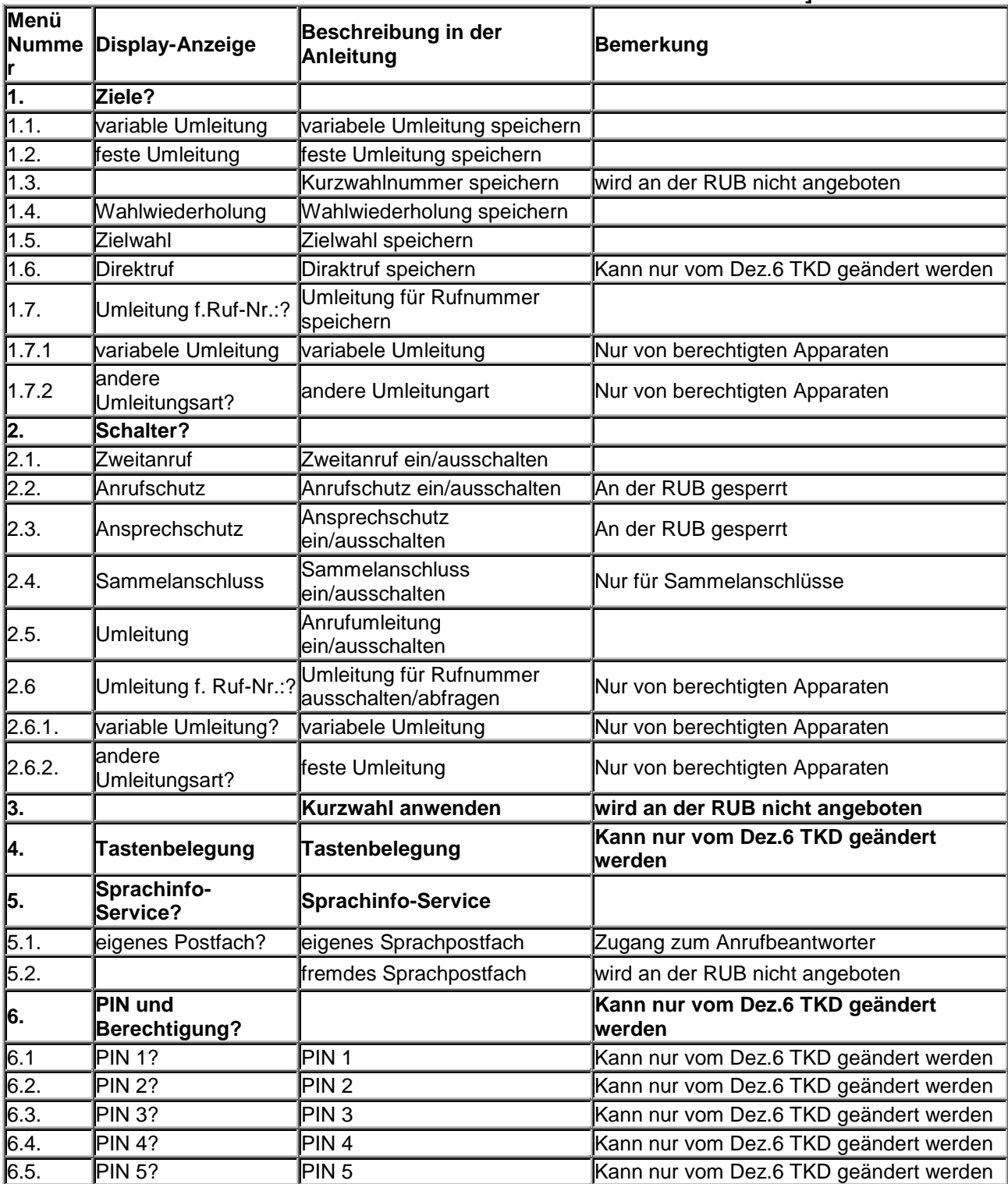

<span id="page-49-0"></span>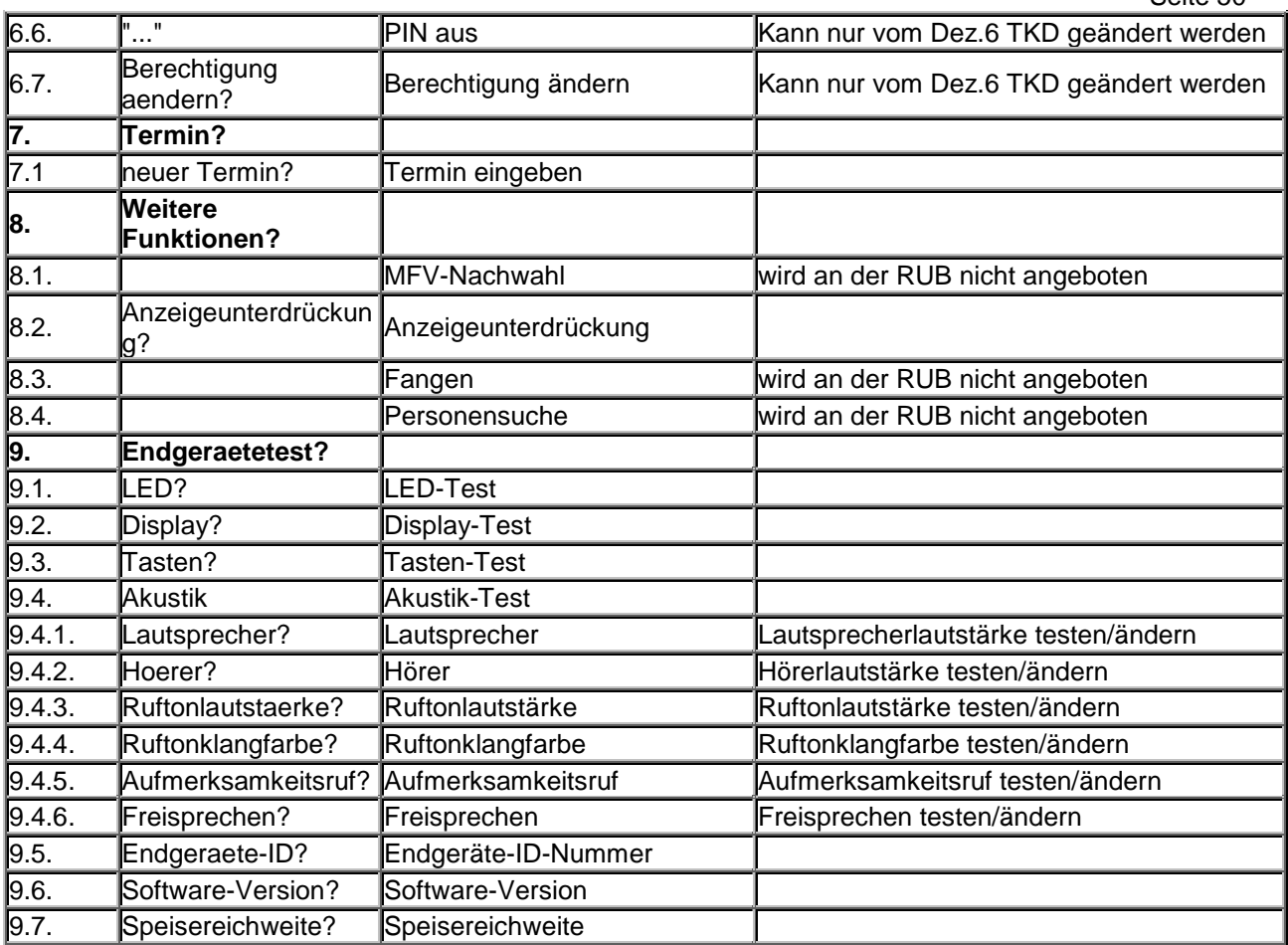

### **Erweiterungen für Ihr optiset Telefon**

**!!! Die hier aufgeführten Erweiterungsmöglichkeiten sind Sonderausstattungen. Die entstehenden Kosten für diese Sonderausstattungen werden nicht vom Dezernat 6 TKD übernommen!!!**

Zu den Sonderausstattungen gehören auch die Telefone optiset advance plus und memory.

Jetzt kommen wir zu den Erweiterungen:

Das Key-Modul:

Das Key-Modul erweitert Ihr Telefon um 16 Tasten /Lampen.

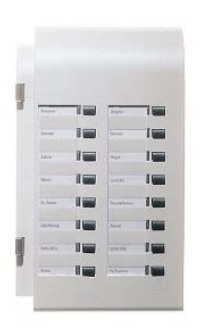

Auf dem Key-Modul können bis zu 15 Funktionstasten eingerichtet werden (nur vom Dezernat 6 TKD), zB. für Chef-Sekretariats Anlagen.

Wenn alle Tasten als Zielwahl-Tasten eingerichtet sind können Sie 30 Telefonnummern abspeichern. Die Taste unten rechts ist die Shift-Taste mit der auf die zweite Ebene der Zielwahl-Taste umgeschaltet wird. Die Shift-Taste kann nicht verändert werden. [Das Abspeichern einer Rufnummer](http://homepage.ruhr-uni-bochum.de/ulf.truppner/tkd/bedienungsanleitung/inhalt1.htm#zielwahltasten#zielwahltasten) funktioniert genau so wie beim Hauptgerät (advance ...).

Es können maximal 4 Key-Module angeschlossen werden

Der ISDN-Adapter:

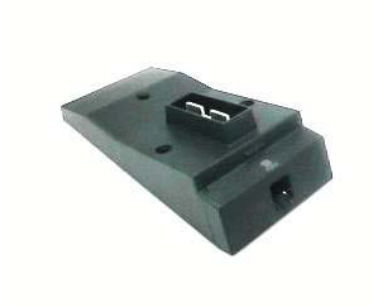

Der ISDN-Adapter stellt einen EURO-ISDN-Anschluss zur Verfügung. Der ISDN-Adapter kann mit einer eigenen Rufnummer eingerichtet werden.

An diesem ISDN-Anschluss können alle ISDN-Geräte mit eigener Stromversorgung angeschlossen werden zB. PC mit ISDN-Karte. Mit dem PC können Sie dann Fax-Dokumente direkt vom PC senden und empfangen, oder über das Rechenzentrum der RUB eine InterNet Verbindung herstellen.

#### Der Analog-Adapter:

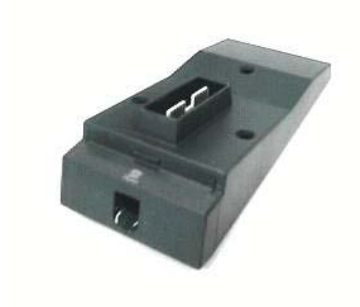

Der Analog-Adapter stellt einen Analogen Telefonanschluss mit eigener Rufnummer zur Verfügung.

An diesem Analog-Adapter können nur Mehrfrequenz-Wahl (MFV-Wahl, Tonwahl) fähige analogen Telefone oder Faxgeräte betrieben werden.

Achtung: Der analoge Anschluss ist kein handelsüblicher TAE-Anschluss, sondern ein RJ12 Stecker (Western-, Texas-Stecker).

## **Analoge Telefone an der RUB**

<span id="page-52-0"></span>An der Telefonanlage können auch analoge Telefone betrieben werden. Wenn das analoge Telefon auf Mehrfrequenz-Wahl (MFV-Wahl, Tonwahl) und die Signal-Taste (R-Taste) auf Flash mit 100-300ms eingestellt ist, können Sie folgende Funktionen der Telefonanlage nutzen.

#### **Verbinden / Weiterleiten eines Anrufes**

Während dem Gespräch R-Taste (Rückfrage) drücken und internen Wählton abwarten. Interne Rufnummer wählen. Wenn Teilnehmer sich meldet können Sie die Verbindung trennen (Hörer auflegen), das Gespräch wird damit übergeben.

#### **Einrichten einer Umleitung**

Beim analogen Telefon ist nur die variabele Umleitung möglich.

Umleitung einschalten:

Hörer abnehmen sk. , <u>L<sup>4</sup>J</u>,  $\overline{9}$  Ziel-Rufnummer wählen (5stellig) Hörer auflegen

Umleitung ausschalten:

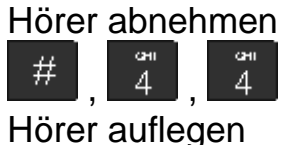

#### **Rückruf einleiten**

Beim analogen Telefon ist nur ein Rückruf möglich, ein weiterer Rückruf löscht den ersten.

Rückruf einleiten:

Hörer abnehmen **9** Interne Rufnummer wählen wenn Teilnehmer besetzt oder sich nicht meldet  $\overline{9}$ , Hörer auflegen

Rückruf löschen: Hörer abnehmen 9 , Hörer auflegen

#### **Telefon sperren / abschließen**

Das Telefon selber kann man zwar nicht abschließen, aber es ist möglich die Berechtigung des Telefons selbst zu ändern (was einem Abschließen recht nahe kommt). Durch das Abschließen wird die Berechtigung des Telefons auf Halbamtsberechtigt umgeschaltet. Dadurch kann mit dem Telefon kein Amtsgespräch mehr geführt werden, solange das Telefon abgeschlossen ist. Es können also auch keine Gebühren entstehen. Ankommende externe Gespräche werden dadurch nicht beeinflusst, sie können jederzeit entgegen genommen werden. Telefongespräche intern sind immer möglich (was sinnvoll ist um jederzeit die Notruf-Nummer wählen zu können). Zum abschließen wird ein Berechtigungs-Umschalte-Code (BerUm) benötigt, der schriftlich beim Dezernat 6 TKD beantragt werden muss.

Telefon sperren:

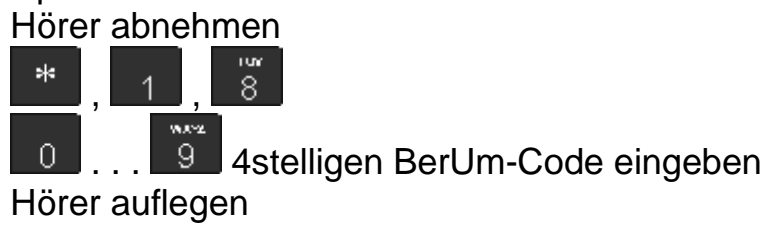

Telefon entsperren:

Hörer abnehmen # 8. , <u>LIJ</u>,

9 4stelligen BerUm-Code eingeben Hörer auflegen

### **Kosten**

<span id="page-54-0"></span>Interne Gespräche sind kostenfrei. Externe Gespräche sind **nicht** kostenfrei.

Seit Dezember 2001 verfügt die Telefonanlage über eine sekundengenaue Abrechnung. Die anfallenden Gesprächsgebühren werden während des Gesprächs im Display in EURO angezeigt. Dieser Wert ist nur ein Anhaltspunkt, der Wert in der Telefonabrechnung kann vom Display Eintrag durch Rundungs-Differenzen etwas abweichen.

Dienstgespräche (Kz. 90) werden alle zwei Monate abgerechnet.

Für Privatgespräche (Kz. 99 + PIN) wird, sofern der Rechnungsbetrag 5 € überschreitet, Ihnen Monatlich eine Rechnung zugestellt, spätestens aber nach sechs Monaten.

Drittmittelgespräche die mit Kz 98 + der Drittmittel-Ordnungsnummer (Projektkennziffer) gewählt wurden, werden separat abgerechnet. Dafür ist es notwendig das die Drittmittel-Ordnungsnummer durch die Telekommunikationsdienste (22219) dem System bekannt gegeben wird. Die Drittmittel-Ordnungsnummer muss im System immer 8 stellig eingesichtet werden. Bei kürzeren Ordnungsnummern wird die Ordnungsnummer durch die Ziffer 0 erweitert.

Stand:31.03.2011 für Verbesserungen und Ergänzungen E-Mail bitte an [Ulf.Truppner@uv.ruhr-uni](mailto:%20Ulf.Truppner@ruhr-uni-bochum.de)[bochum.de](mailto:%20Ulf.Truppner@ruhr-uni-bochum.de)